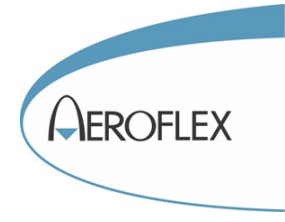

# **Banc de test de piste**

# **VOR – LOCALIZER – GLIDE – MARKERS – ILS – COM VHF – COM UHF SELCAL - ROS**

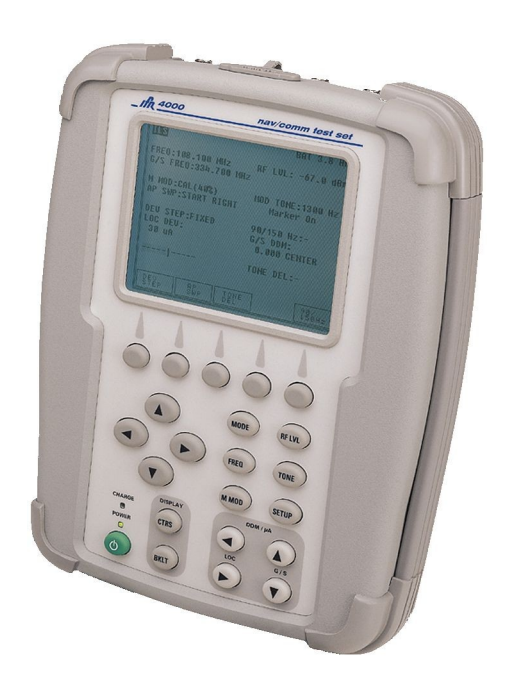

# **IFR 4000**

# **MANUEL D'UTILISATION**

Référence : MU4000FR-00 Date : Février 2005 Révision : 00

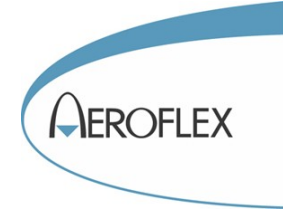

# **Table des matières**

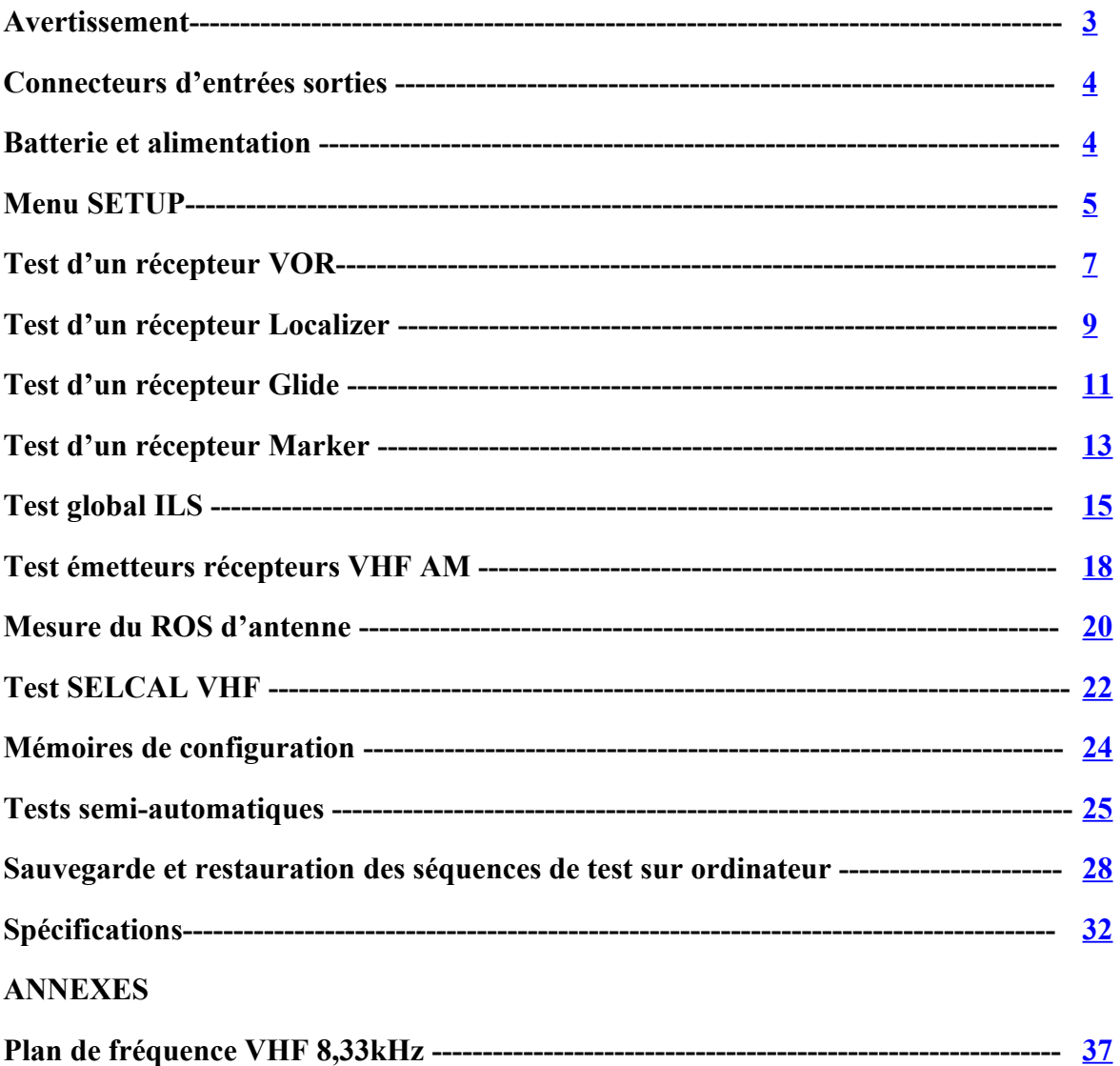

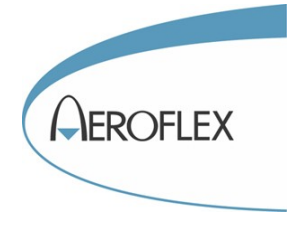

# <span id="page-2-0"></span>**AVERTISSEMENT**

Ce manuel est destiné à favoriser une prise en main rapide de l'appareil. Il ne remplace pas le manuel d'utilisation en langue anglaise mais le complète efficacement.

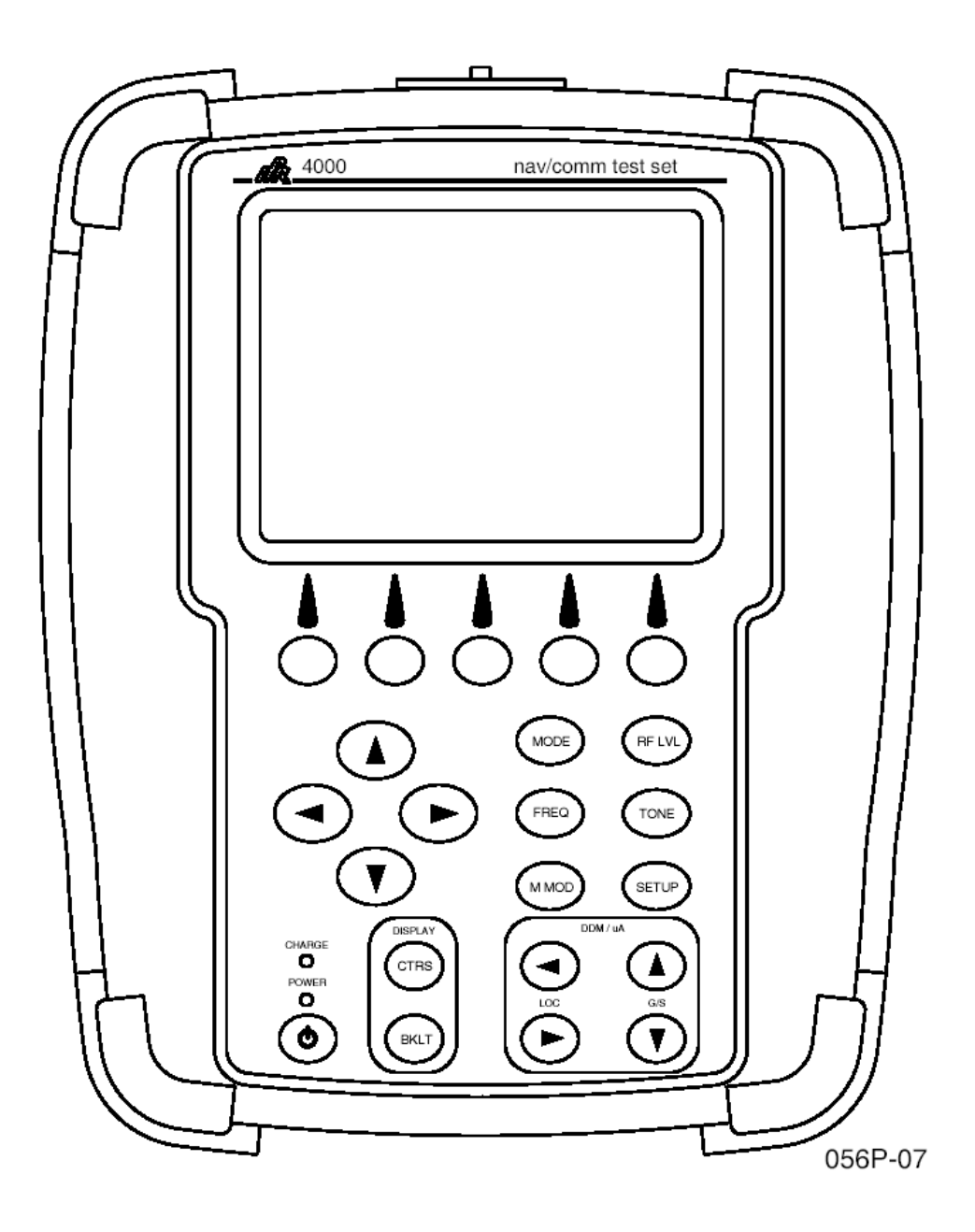

Les cinq touches situées sous l'écran sont appelées touches logicielles car leur action dépend du contenu de l'écran.

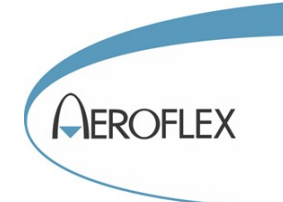

# <span id="page-3-1"></span>**Connecteurs d'entrées sorties**

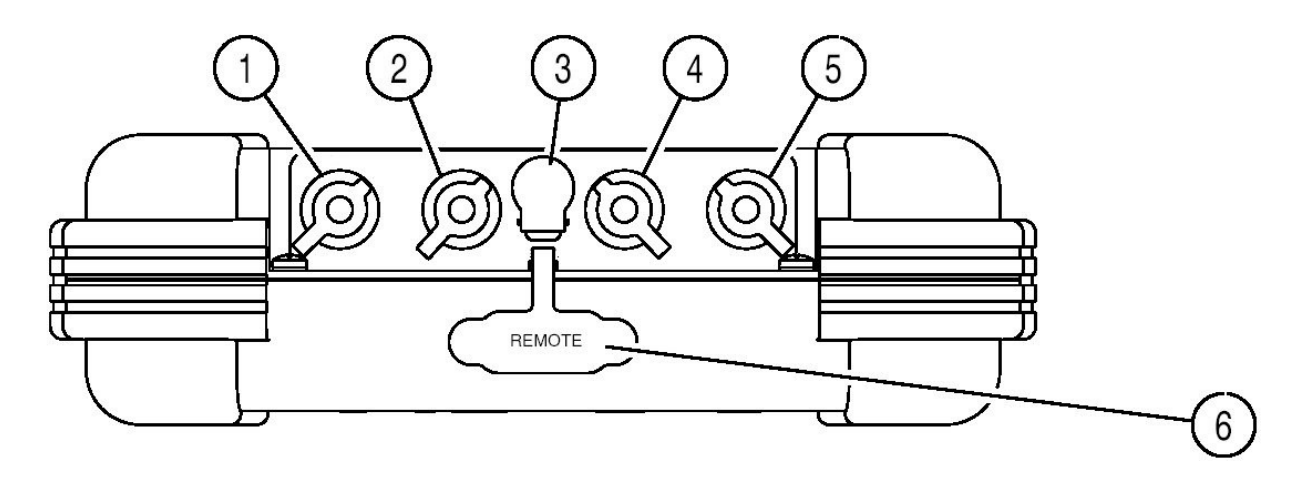

- 1. Fiche BNC femelle. Entrée et sortie RF pour l'antenne.
- 2. Fiche TNC femelle Entrée et sortie RF directe. 30W maximum par intermittence.
- 3. Fiche Jack mâle. Connecteur d'alimentation continue, de 11 à 32V.
- 4.
- 5. Fiche BNC femelle. Entrée compteur 10MHz maxi. Sortie bande de base Localizer en mode ILS. Il s'agit de la composante 90Hz + 150Hz.
- 6. Fiche TNC femelle. Entrée sortie mesure de ROS.
- 7. Connecteur 15 broches. Liaison RS232. Utilisez le cordon AC0821 (ou 6041-5680-90) pour sauvegarder ou restaurer les séquences de test.

# <span id="page-3-0"></span>**Batterie et alimentation**

L'IFR4000 peut fonctionner sur batterie ou sur secteur. Pour charger la batterie, vous pouvez utiliser le chargeur fourni ou une source de tension continue entre 11 et 32V. La durée de charge est de 4 heures. Il est possible de se servir de l'IFR4000 tout en chargeant la batterie. Pendant la charge, le voyant de charge s'allume en jaune. Il devient vert lorsque la batterie est chargée. Si le voyant jaune clignote, il est vraisemblablement nécessaire de changer la batterie.

Bien que l'appareil soit prévu pour fonctionner entre –20°C et 50°C, il ne faut pas charger la batterie lorsque la température est inférieure à 5°C ou supérieure à 40°C.

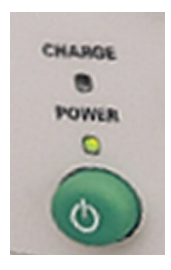

L'autonomie de la batterie est d'environ 8 heures. L'autonomie restante est constamment indiquée en haut à gauche de l'écran. Elle est calculée en fonction de la consommation instantanée de l'appareil et dépend des fonctions utilisées.

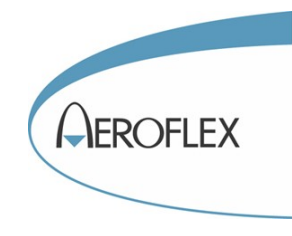

# <span id="page-4-0"></span>**Menu SETUP**

Il est nécessaire de configurer l'IFR4000 avant de l'utiliser pour la première fois. Le menu SETUP permet de faire des réglages préliminaires qui seront appliqués pour tous les modes de fonctionnement de l'appareil. Ces réglages resteront inchangé si personne ne les modifie volontairement. Cependant, il peuvent être altérés par le rappel de mémoires de configuration ou l'utilisation de séquence de test automatiques.

Appuyez sur la touche SETUP pour faire apparaître l'écran suivant :

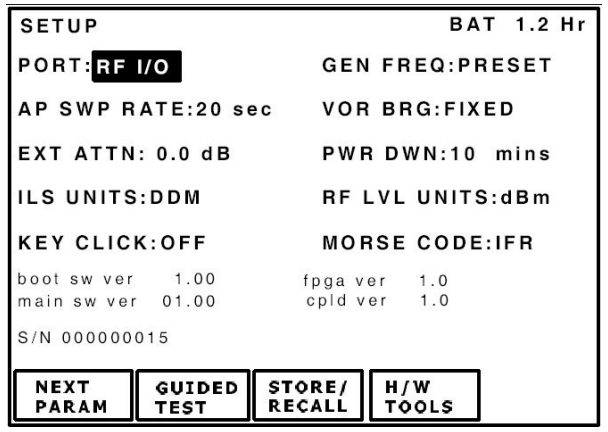

Le paramètre sélectionné est toujours représenté en vidéo inverse. Pour changer sa valeur, utilisez les touches verticales du pavé de 4 touches directionnelles :

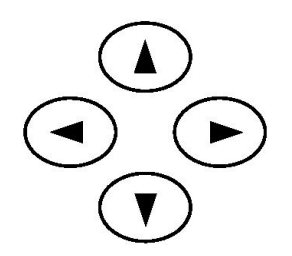

Pour modifier le paramètre suivant, appuyez sur la touche correspondante à NEXT PARAM, juste en dessous de l'écran.

#### **PORT :**

Permet de sélectionner le connecteur d'entrée sortie RF à utiliser. Deux choix sont possibles :

*RF I/O*, c'est à dire la fiche TNC, pour relier l'émetteur ou le récepteur à tester par l'intermédiaire d'un cordon coaxial.

*ANT*, c'est à dire la fiche BNC. Les signaux RF sont transmis et reçus par l'antenne, ce qui est l'utilisation la plus courante.

#### <span id="page-4-2"></span>**GEN FREQ :**

Permet de sélectionner la résolution du générateur RF. Trois choix sont possibles :

*PRESET* : Le générateur RF ne peut délivrer que trois fréquences différentes, correspondantes à trois canaux fixes pour chaque mode.

*CHANNEL* : Le générateur RF ne peut délivrer que des fréquences correspondantes aux canaux officiels pour chaque mode.

*VAR* : La résolution du générateur RF est de 1 kHz. Il est donc possible de générer des fréquences RF qui ne correspondent pas à un canal standard.

#### <span id="page-4-3"></span>**AP SWP RATE:**

Permet de régler le temps de balayage de la DDM du Localizer entre 5 et 40 secondes avec une résolution de 5 secondes. Le balayage de la DDM peut être déclenché dans le menu Localizer pour tester les pilotes automatiques.

#### <span id="page-4-1"></span>**VOR BRG :**

Permet de sélectionner la résolution du gisement en génération VOR. Deux choix sont possibles : *FIXED* : Le gisement varie par pas de 30°. *VAR* : la résolution du gisement est de 0,1°

#### **EXT ATN :**

Permet de rentrer la valeur, entre 0 et 10dB, d'un éventuel atténuateur externe connecté sur l'entré TNC. Cet atténuateur peut être un cordon coaxial. L'IFR400 effectuera une correction logicielle de façon à tenir compte de cette valeur pour la mesure de puissance et la génération RF. Lorsque la valeur est différente de zéro, un champs supplémentaire s'affiche au dessous du niveau RF avec les lettres EXT ATN pour prévenir l'utilisateur.

Cette valeur n'est pas prise en compte lors des mesures sur antenne (fiche BNC)

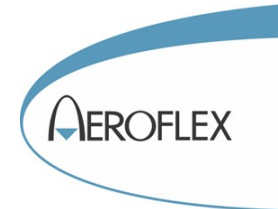

#### **PWR DWN :**

Permet de régler un temps d'inactivité, au delà duquel l'IFR4000 s'éteindra automatiquement. Ceci est très utile pour éviter que la batterie ne se décharge pour rien. Le comptage du temps recommence à zéro à chaque appui sur une touche quelconque.

#### **ILS UNITS :**

Permet de sélectionner l'unité de déviation pour le Localizer et le Glide. Deux choix sont possibles : *DDM* (Différence de modulation) ou *µA*. En Localizer, 150µA correspondent à une DDM de 0,155. En Glide, 150µA correspondent à une DDM de 0,175.

#### **RF LVL UNITS :**

Permet de sélectionner l'unité de mesure pour le générateur RF. Deux choix sont possibles : dBm et V.

#### **KEY CLICK :**

Permet d'activer ou de désactiver un bip audio chaque fois que l'on appuie sur une touche.

#### <span id="page-5-0"></span>**MORSE CODE :**

Permet de rentrer 3 lettres d'identification d'aéroport ou de station sol. Ces lettres seront transmises en morse lors du test d'identification en VOR et Localizer. Pour changer les lettres, utilisez les touches horizontales du pavé de 4 touches directionnelles pour vous positionner sur la lettre à modifier. Utilisez les touches verticales pour modifier la lettre sélectionnée.

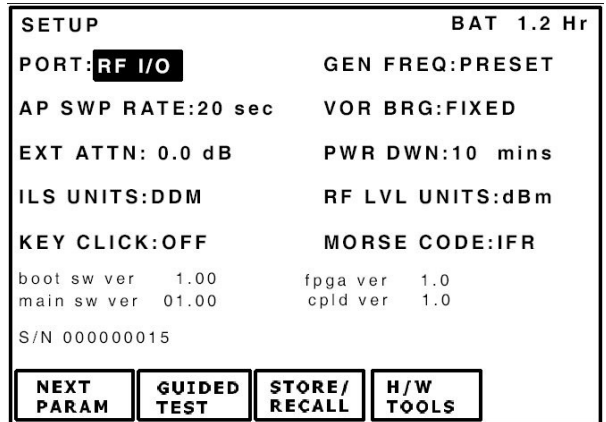

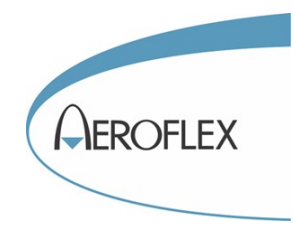

# <span id="page-6-0"></span>**Test d'un récepteur VOR**

Branchez l'antenne sur l'IFR4000 et assurez vous que les paramétrages du menu [SETUP](#page-4-0) ont bien été fait. Appuyez une ou plusieurs fois sur la touche MODE jusqu'à ce que l'écran VOR apparaisse. Si vous êtes allés trop loin, vous pouvez revenir en arrière grâce aux touches verticales du pavé de 4 touches directionnelles :

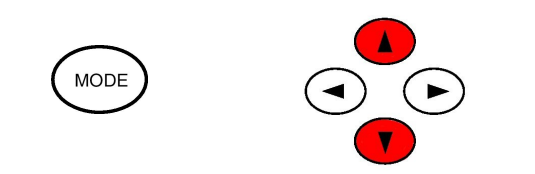

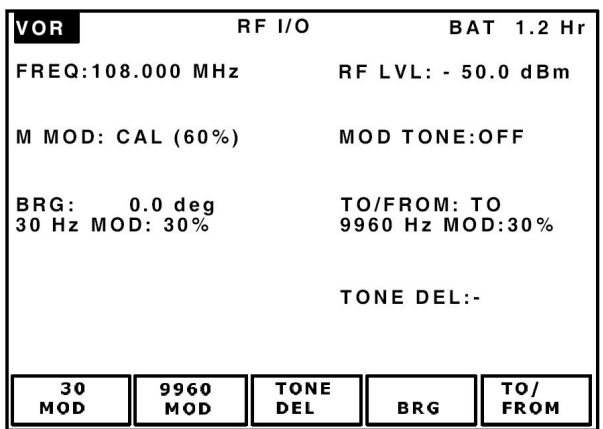

#### **Réglage de la fréquence :**

Appuyez sur la touche FREQ pour mettre le champs FREQ de l'écran en vidéo inverse. Agissez ensuite sur les touches du pavé des quatre touches directionnelles pour changer la fréquence. Les touches horizontales sélectionnent le chiffre à modifier, les touche verticales modifient le chiffre sélectionné. La résolution dépend du paramétrage du champs **GEN FREQ** du menu **SETUP**. En mode PRESET, les trois fréquences préréglées sont : 108MHz, 108,05MHz et 117,95MHz.

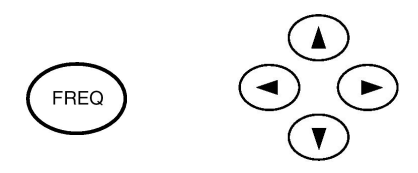

#### **Réglage du niveau RF :**

Appuyez sur la touche RF LVL pour mettre le champs RF LVL de l'écran en vidéo inverse. Agissez ensuite sur les touches du pavé des quatre touches directionnelles pour changer le niveau. Les touches horizontales sélectionnent le chiffre à modifier, les touche verticales modifient le chiffre sélectionné.

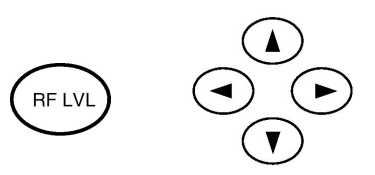

Le niveau maximum sur la sortie antenne est de 13 dBm. Assurez vous de mettre suffisamment de puissance pour que le récepteur VOR capte le signal sans difficulté.

#### **Réglage du gisement :**

Appuyez sur la touche correspondante à BRG, juste en dessous de l'écran, pour mettre le champs BRG (Bearing) en vidéo inverse.

Agissez ensuite sur les touches du pavé des quatre touches directionnelles pour changer le gisement. Les touches horizontales sélectionnent le chiffre à modifier, les touche verticales modifient le chiffre sélectionné. La résolution dépend du paramétrage du menu [SETUP.](#page-4-1)

**Exemple**: pour faire des bonds de 10°, sélectionnez le chiffre des dizaines à l'aide des flèches horizontales et incrémentez décrémentez le à l'aide des touches verticales. Dans le menu SETUP, le champs VOR BRG doit être réglé sur VAR.

TO et FROM peuvent être alternés grâce à la touche logicielle TO/FROM.

#### **Test de l'identification** :

Appuyez une première fois sur la touche TONE.

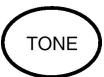

Ceci a pour effet de d'ajouter un ton de 1020Hz modulé à 30% AM à la porteuse RF. Le champs MOD TONE de l'écran indique 1020Hz et le

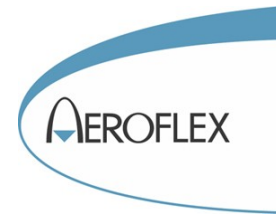

champs M MOD passe à 70%. Le ton audio doit être entendu dans le casque du récepteur VOR.

Appuyez une seconde fois sur la touche TONE. Le ton 1020Hz est remplacé par trois lettres en morse. Ces lettres ont été réglées au préalable dans le menu [SETUP.](#page-5-0) Le champs M MOD passe à 50% car les tons en morse son modulés à 10% AM.

Appuyez une troisième fois sur la touche TONE pour couper l'identification. (MODE TONE : OFF)

#### **Suppressions du ton 30Hz et de la sous porteuse 9960Hz :**

Appuyez sur la touche correspondante à TONE DEL, juste en dessous de l'écran, pour mettre le champs TONE DEL en vidéo inverse.

Appuyer une seconde fois pour supprimer le ton 30Hz.

Appuyer une troisième fois pour supprimer la sous porteuse 9960Hz.

Appuyer une quatrième fois pour rétablir le 30Hz et la sous porteuse.

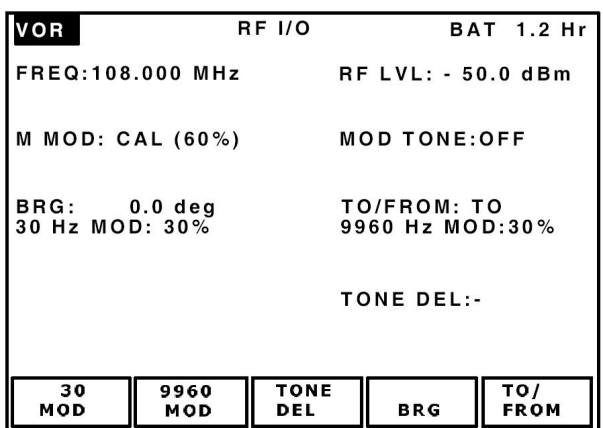

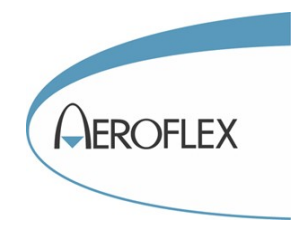

# <span id="page-8-0"></span>**Test d'un récepteur Localizer**

Branchez l'antenne sur l'IFR4000 et assurez vous que les paramétrages du menu [SETUP](#page-4-0) ont bien été fait. Appuyez une ou plusieurs fois sur la touche MODE jusqu'à ce que l'écran Localizer apparaisse. Si vous êtes allés trop loin, vous pouvez revenir en arrière grâce aux touches verticales du pavé de 4 touches directionnelles :

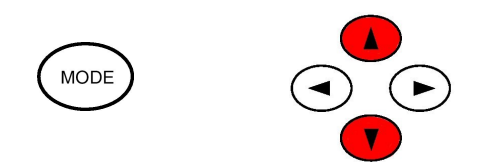

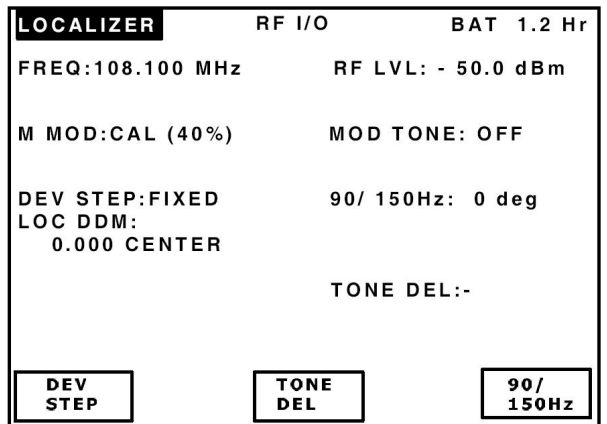

#### **Réglage de la fréquence :**

Appuyez sur la touche FREQ pour mettre le champs FREQ de l'écran en vidéo inverse. Agissez ensuite sur les touches du pavé des quatre touches directionnelles pour changer la fréquence. Les touches horizontales sélectionnent le chiffre à modifier, les touche verticales modifient le chiffre sélectionné. La résolution dépend du paramétrage du champs GEN FREQ du menu [SETUP.](#page-4-0) En mode PRESET, les trois fréquences préréglées sont : 108,10MHz, 108,15MHz et 110,15MHz.

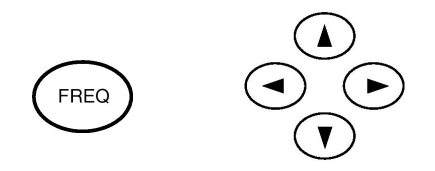

#### **Réglage du niveau RF :**

Appuyez sur la touche RF LVL pour mettre le champs RF LVL de l'écran en vidéo inverse. Agissez ensuite sur les touches du pavé des quatre touches directionnelles pour changer le niveau. Les touches horizontales sélectionnent le chiffre à modifier, les touche verticales modifient le chiffre sélectionné.

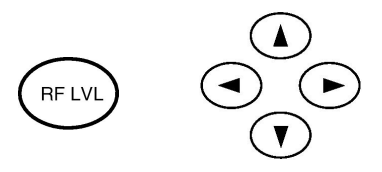

Le niveau maximum sur la sortie antenne est de 13 dBm. Assurez vous de mettre suffisamment de puissance pour que le récepteur Localizer capte le signal sans difficulté.

#### **Réglage de la DDM :**

La touche logicielle DEV STEP située en bas à gauche de l'écran permet le choix de deux styles de valeurs : les valeurs fixes et les valeurs variables.

En mode FIXED, seules 7 valeurs de DDM peuvent être obtenues : 0,000 Centre plus 0,93 0,155 0,200 à droite et à gauche.

En mode variable (VAR) toutes les valeurs sont possibles avec une résolution de 0,001.

Pour changer la valeur de la DDM, utilisez les touches dédiés :

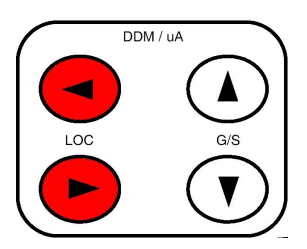

On peut également agir sur les touches horizontales du pavé de 4 touches directionnelles pour sélectionner le chiffre à modifier.

**Nota :** Le champs M MOD indique UNCAL lorsque le mode variable est sélectionné et que la

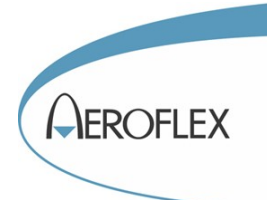

DDM est différente de zéro. Ceci ne gêne en rien le fonctionnement.

#### **Réglage de la SDM :**

La SDM (Somme des modulations) est normalement réglée à 40%. Pour la faire varier, appuyez sur la touche M MOD et utilisez le pavé des quatre touches directionnelles.

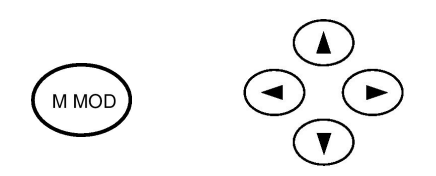

Pour revenir rapidement au mode calibré (40%) appuyez de nouveau sur la touche M MOD.

#### **Test de l'identification** :

Appuyez une première fois sur la touche TONE.

Ceci a pour effet de d'ajouter un ton de 1020Hz modulé à 30% AM à la porteuse RF. Le champs MOD TONE de l'écran indique 1020Hz et le champs M MOD passe à 90%. Le ton audio doit être entendu dans le casque du récepteur Localizer.

**TONE** 

Appuyez une seconde fois sur la touche TONE. Le ton 1020Hz est remplacé par trois lettres en morse. Ces lettres ont été réglées au préalable dans le menu [SETUP.](#page-5-0) Le champs M MOD passe à 70% car les tons en morse son modulés à 10% AM.

Appuyez une troisième fois sur la touche TONE pour couper l'identification. (MODE TONE : OFF)

#### **Suppressions des tons 90Hz et 150Hz:**

Appuyez sur la touche correspondante à TONE DEL, juste en dessous de l'écran, pour mettre le champs TONE DEL en vidéo inverse.

Appuyer une seconde fois pour supprimer le ton 90Hz.

Appuyer une troisième fois pour supprimer le ton 150Hz.

Appuyer une quatrième fois pour supprimer les tons 90Hz et 150Hz.

Appuyer une cinquième fois pour rétablir les tons.

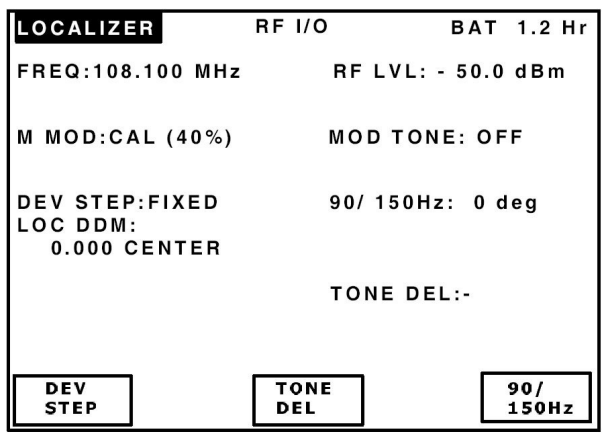

**Nota :** Pour générer simultanément des signaux Localizer, Glide et Markers, il faut entrer dans l'écran ILS.

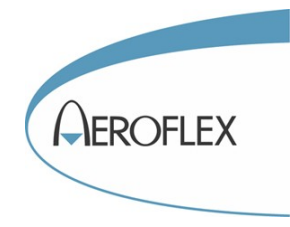

# <span id="page-10-0"></span>**Test d'un récepteur GLIDE SLOPE**

Branchez l'antenne sur l'IFR4000 et assurez vous que les paramétrages du menu [SETUPo](#page-4-0)nt bien été fait. Appuyez une ou plusieurs fois sur la touche MODE jusqu'à ce que l'écran Glide apparaisse. Si vous êtes allés trop loin, vous pouvez revenir en arrière grâce aux touches verticales du pavé de 4 touches directionnelles :

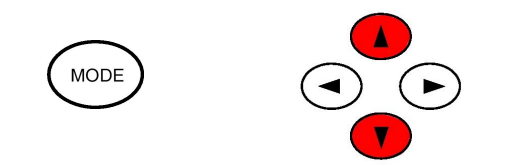

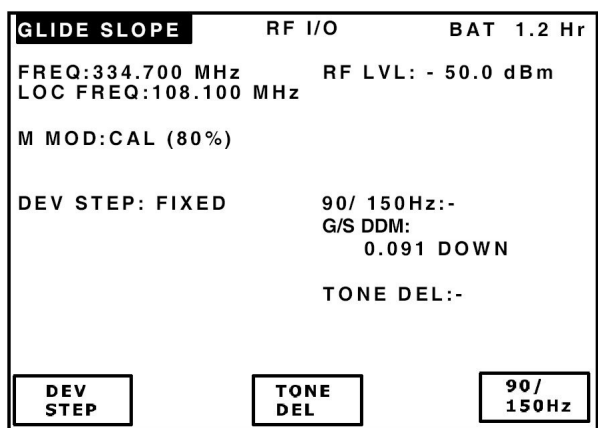

#### **Réglage de la fréquence :**

Appuyez sur la touche FREQ pour mettre le champs FREQ de l'écran en vidéo inverse. Vous pouvez également appuyer une seconde fois sur la touche fréquence pour sélectionner la fréquence Localizer. Si vous changer celle-ci, le fréquence Glide suivra car elle est appairée au Localizer. Agissez ensuite sur les touches du pavé des quatre touches directionnelles pour changer la fréquence. Les touches horizontales sélectionnent le chiffre à modifier, les touche verticales modifient le chiffre sélectionné. La résolution dépend du paramétrage du champs **GEN FREQ** du menu **SETUP**. En mode PRESET, les trois fréquences préréglées sont : 334,25MHz, 334,55MHz et 334,7MHz.

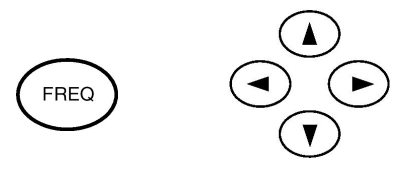

#### **Réglage du niveau RF :**

Appuyez sur la touche RF LVL pour mettre le champs RF LVL de l'écran en vidéo inverse. Agissez ensuite sur les touches du pavé des quatre touches directionnelles pour changer le niveau. Les touches horizontales sélectionnent le chiffre à modifier, les touche verticales modifient le chiffre sélectionné.

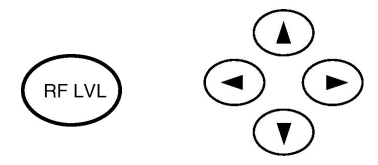

Le niveau maximum sur la sortie antenne est de 13 dBm. Assurez vous de mettre suffisamment de puissance pour que le récepteur Localizer capte le signal sans difficulté.

#### **Réglage de la DDM :**

La touche logicielle DEV STEP située en bas à gauche de l'écran permet le choix de deux styles de valeurs : les valeurs fixes et les valeurs variables.

En mode FIXED, seules 7 valeurs de DDM peuvent être obtenues : 0,000 Centre plus 0,91 0,175 0,400 à droite et à gauche.

En mode variable (VAR) toutes les valeurs sont possibles avec une résolution de 0,001.

Pour changer la valeur de la DDM, utilisez les touches dédiés :

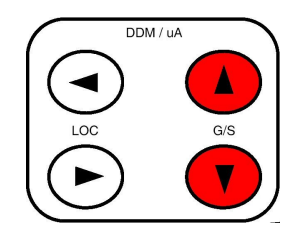

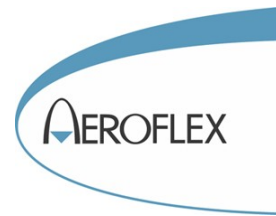

On peut également agir sur les touches horizontales du pavé de 4 touches directionnelles pour sélectionner le chiffre à modifier.

**Nota :** Le champs M MOD indique UNCAL lorsque le mode variable est sélectionné et que la DDM est différente de zéro. Ceci ne gêne en rien le fonctionnement.

#### **Réglage de la SDM :**

La SDM (Somme des modulations) est normalement réglée à 80%. Pour la faire varier, appuyez sur la touche M MOD et utilisez le pavé des quatre touches directionnelles.

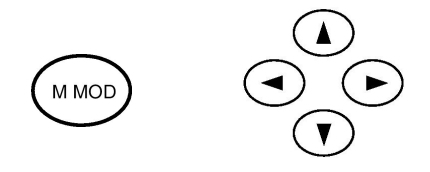

Pour revenir rapidement au mode calibré (80%) appuyez de nouveau sur la touche M MOD.

#### **Suppressions des tons 90Hz et 150Hz:**

Appuyez sur la touche correspondante à TONE DEL, juste en dessous de l'écran, pour mettre le champs TONE DEL en vidéo inverse.

Appuyer une seconde fois pour supprimer le ton 90Hz.

Appuyer une troisième fois pour supprimer le ton 150Hz.

Appuyer une quatrième fois pour supprimer les tons 90Hz et 150Hz.

Appuyer une cinquième fois pour rétablir les tons.

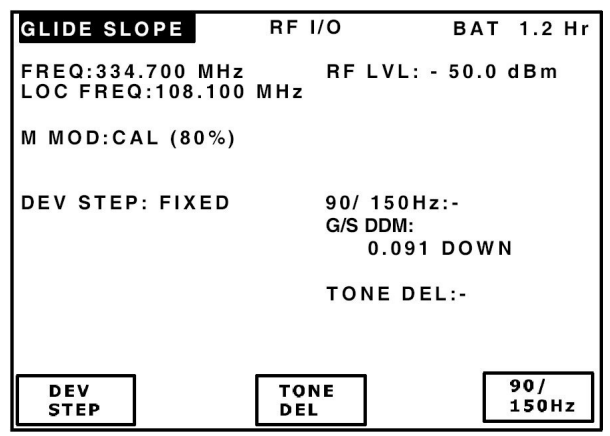

**Nota :** Pour générer simultanément des signaux Localizer, Glide et Markers, il faut entrer dans l'écran ILS.

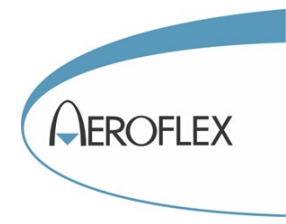

# <span id="page-12-0"></span>**Test d'un récepteur Marker**

Branchez l'antenne sur l'IFR4000 et assurez vous que les paramétrages du menu [SETUPo](#page-4-0)nt bien été fait. Appuyez une ou plusieurs fois sur la touche MODE jusqu'à ce que l'écran MARKER BEACON apparaisse. Si vous êtes allés trop loin, vous pouvez revenir en arrière grâce aux touches verticales du pavé de 4 touches directionnelles :

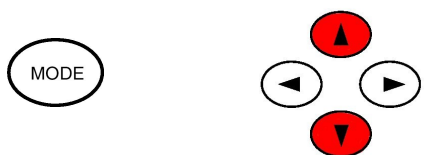

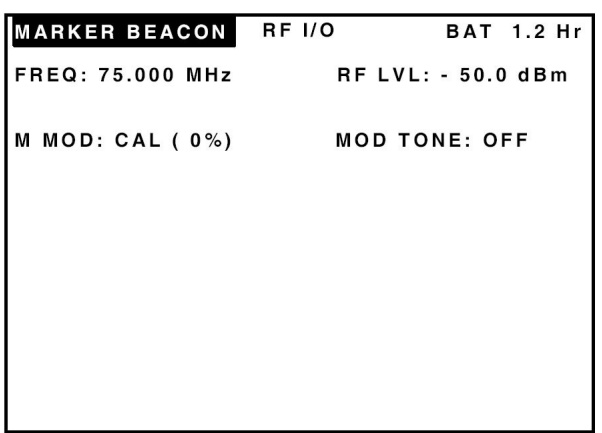

#### **Réglage de la fréquence :**

Appuyez sur la touche FREQ pour mettre le champs FREQ de l'écran en vidéo inverse. Agissez ensuite sur les touches du pavé des quatre touches directionnelles pour changer la fréquence. Les touches horizontales sélectionnent le chiffre à modifier, les touche verticales modifient le chiffre sélectionné. La résolution dépend du paramétrage du champs [GEN\\_FREQ](#page-4-2) du menu [SETUP.](#page-4-0) En mode PRESET, les trois fréquences préréglées sont : 75,5MHz, 75MHz et 75,5MHz. Les autres modes permettent un ajustement entre 72MHz et 78MHz.

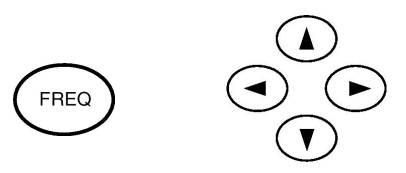

**Réglage du niveau RF :**

Appuyez sur la touche RF LVL pour mettre le champs RF LVL de l'écran en vidéo inverse. Agissez ensuite sur les touches du pavé des quatre touches directionnelles pour changer le niveau. Les touches horizontales sélectionnent le chiffre à modifier, les touche verticales modifient le chiffre sélectionné.

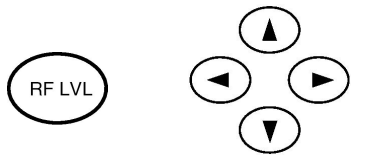

Le niveau maximum sur la sortie antenne est de 13 dBm. Assurez vous de mettre suffisamment de puissance pour que le récepteur Marker capte le signal. Le récepteur Marker est peu sensible. Il sera peut être nécessaire de sortir du poste de pilotage pour se rapprocher de l'antenne Marker.

#### **Génération des trois Markers :**

- Appuyez une première fois sur la touche TONE. Ceci a pour effet de générer un ton de 400Hz comme indiqué sur l 'écran. Il s'agit du OUTER MARKER. Le pourcentage de modulation AM passe à 95% en mode calibré (CAL).
- Appuyez une seconde fois sur la touche TONE. Ceci a pour effet de générer un ton de 1300Hz comme indiqué sur l 'écran. Il s'agit du MIDDLE MARKER..
- Appuyez une troisième fois sur la touche TONE. Ceci a pour effet de générer un ton de 3000Hz comme indiqué sur l 'écran. Il s'agit du INNER MARKER.

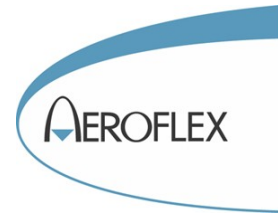

• Appuyez une quatrième fois sur la touche TONE. Ceci a pour effet de couper tous les tons. Le pourcentage de modulation AM revient à zéro.

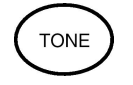

#### **Réglage du pourcentage de modulation :**

Normalement, les Markers sont émis avec une modulation d'amplitude de 95%. Il est possible de changer cette valeur :

Appuyez sur la touche M MOD et utilisez le pavé des quatre touches directionnelles.

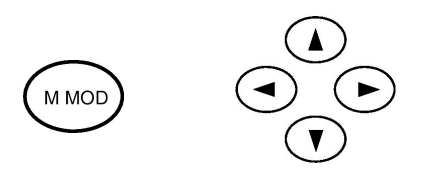

Pour revenir rapidement au mode calibré (95% avec les tons en marche ou 0% avec les tons arrêtés) appuyez de nouveau sur la touche M MOD.

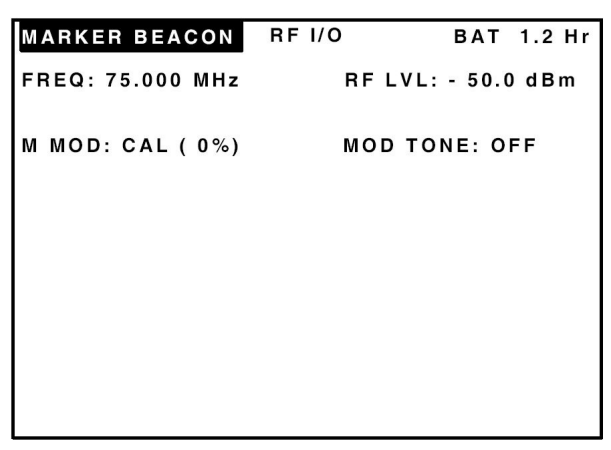

**Nota :** Pour générer simultanément des signaux Localizer, Glide et Markers, il faut entrer dans l'écran ILS.

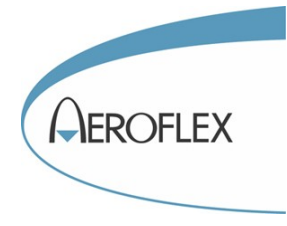

# <span id="page-14-0"></span>**Test global ILS**

Le test global ILS permet de générer simultanément jusqu'à 3 porteuses RF : le Localizer, le Glide Slope et le Marker. On pourrait donc penser que les trois menus précédents qui génèrent simplement une des trois porteuses RF sont inutiles. Cela est sans doute vrai dans la plupart des cas. Cependant les limitations suivantes interviennent en mode ILS :

- La résolution maximum des fréquences RF générées est celle des canaux officiels, c'est à dire 50kHz. Il est donc impossible d'avoir une résolution de 1 kHz, même si VAR a été sélectionné dans le champs [GEN\\_FREQ](#page-4-2) du menu SETUP.
- Lorsque le Marker ne fonctionne pas, la puissance de sortie du Localizer est fixe : 0dBm sur antenne, et –25dBm sur la sortie TNC. Le niveau de sortie du Glide est variable, mais limité à 0dBm sur antenne, et -25dBm sur la sortie TNC.
- Lorsque le Marker est généré, son niveau de sortie est fixe : 13 dBm sur antenne. La puissance de sortie du Localizer est fixe : -7dBm sur antenne. Le niveau de sortie du Glide est variable, mais limité à -7dBm sur antenne.
- Il n'est pas possible d'avoir les 3 porteuses simultanément sur la sortie TNC. Il est possible de générer le Localizer et le Glide mais pas le Marker.
- La SDM (Somme des modulations) est fixe pour le Localizer : 40%. Seule la SDM du Glide est ajustable.

Branchez l'antenne sur l'IFR4000 et assurez vous que les paramétrages du menu [SETUPo](#page-4-0)nt bien été fait. Appuyez une ou plusieurs fois sur la touche MODE jusqu'à ce que l'écran ILS apparaisse. Si vous êtes allés trop loin, vous pouvez revenir en arrière grâce aux touches verticales du pavé de 4 touches directionnelles :

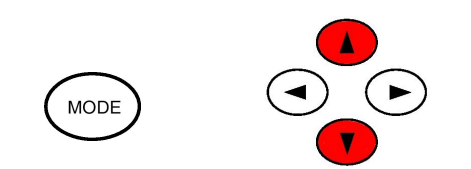

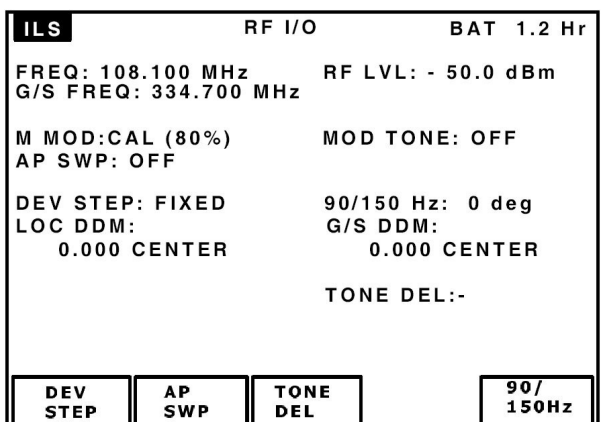

#### **Réglage de la fréquence :**

Appuyez sur la touche FREQ pour mettre le champs FREQ de l'écran en vidéo inverse. Vous pouvez également appuyer une seconde fois sur la touche fréquence pour sélectionner la fréquence Glide. Si vous changer celle-ci, le fréquence Localizer suivra car elle est appairée au Glide. Agissez ensuite sur les touches du pavé des quatre touches directionnelles pour changer la fréquence. Les touches horizontales sélectionnent le chiffre à modifier, les touche verticales modifient le chiffre sélectionné. La résolution dépend du paramétrage du champs [GEN\\_FREQ](#page-4-2) du menu [SETUP.](#page-4-0) En mode PRESET, les trois fréquences préréglées sont : 108,10MHz, 108,15MHz et 110,15MHz.

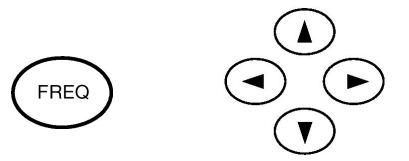

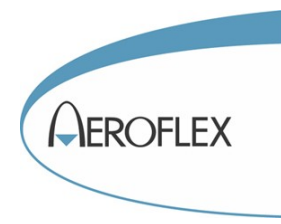

### **Réglage du niveau RF :**

Seul le niveau du Glide est ajustable. Appuyez sur la touche RF LVL pour mettre le champs RF LVL de l'écran en vidéo inverse. Agissez ensuite sur les touches du pavé des quatre touches directionnelles pour changer le niveau. Les touches horizontales sélectionnent le chiffre à modifier, les touche verticales modifient le chiffre sélectionné.

Le niveau maximum sur la sortie antenne est de 13 dBm pour le Marker et 0 ou –7dBm pour le Localizer et le Glide. Assurez vous d'être suffisamment prêt des antennes de réception.

#### **Réglage de la DDM :**

La touche logicielle DEV STEP située en bas à gauche de l'écran permet le choix de deux styles de valeurs : les valeurs fixes et les valeurs variables.

En mode FIXED, seules 7 valeurs de DDM peuvent être obtenues :

Pour le Localizer : 0,000 Centre plus 0,93 0,155 0,200 à droite et à gauche.

Pour le Glide : 0,000 Centre plus 0,91 0,175 0,400 à droite et à gauche.

En mode variable (VAR) toutes les valeurs sont possibles avec une résolution de 0,001.

Pour changer la valeur de la DDM, utilisez les touches dédiés :

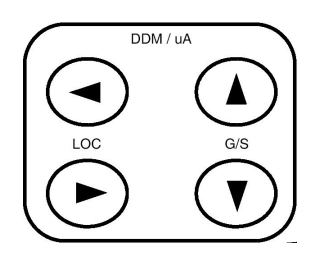

On peut également agir sur les touches horizontales du pavé de 4 touches directionnelles pour sélectionner le chiffre à modifier.

**Nota :** Le champs M MOD indique UNCAL lorsque le mode variable est sélectionné et que la DDM est différente de zéro. Ceci ne gêne en rien le fonctionnement.

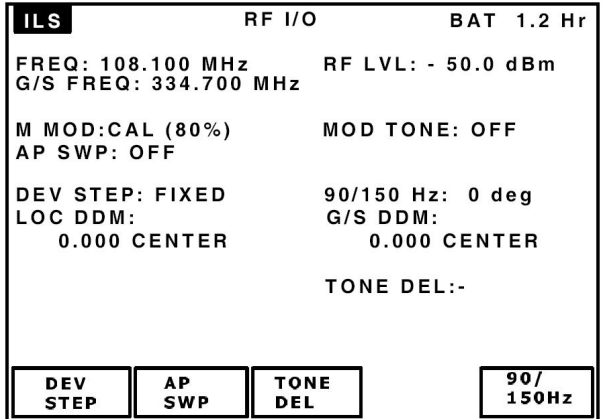

#### **Réglage de la SDM du Glide Slope:**

La SDM (Somme des modulations) est normalement réglée à 80%. Pour la faire varier, appuyez sur la touche M MOD et utilisez le pavé des quatre touches directionnelles.

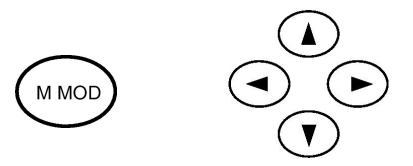

Pour revenir rapidement au mode calibré (80%) appuyez de nouveau sur la touche M MOD.

#### **Suppressions des tons 90Hz et 150Hz:**

Appuyez sur la touche correspondante à TONE DEL, juste en dessous de l'écran, pour mettre le champs TONE DEL en vidéo inverse.

Appuyer une seconde fois pour supprimer le ton 90Hz.

Appuyer une troisième fois pour supprimer le ton 150Hz.

Appuyer une quatrième fois pour supprimer les tons 90Hz et 150Hz.

Appuyer une cinquième fois pour rétablir les tons.

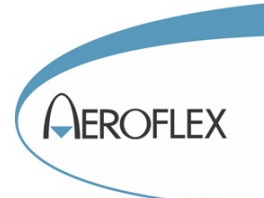

#### **Test de l'identification et mise en route des Markers** :

• Appuyez une première fois sur la touche TONE.

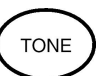

Ceci a pour effet de d'ajouter un ton de 1020Hz modulé à 30% AM à la porteuse RF. Le champs MOD TONE de l'écran indique 1020Hz. Le ton audio doit être entendu dans le casque du récepteur Localizer.

- Appuyez une seconde fois sur la touche TONE. Le ton 1020Hz est remplacé par trois lettres en morse avec une modulation de 10% AM. Ces lettres ont été réglées au préalable dans le menu [SETUP.](#page-5-0)
- Appuyez une troisième fois sur la touche TONE pour couper l'identification. Comme indiqué à l'écran le Marker 400Hz (OUTER) est actuellement généré.
- Appuyez une quatrième fois sur la touche TONE pour générer le Marker MIDDLE (1300Hz)
- Appuyez une cinquième fois pour le Marker INNER (3000Hz)
- Appuyer une sixième fois pour arrêter le Marker.

#### **Remarques :**

Dans le menu ILS, la génération du Marker ne fonctionne pas sur la fiche TNC. Elle est disponible uniquement sur antenne.

Lorsque le Marker est activé, le niveau RF maximum du Glide est de –7dBm au lieu de 0dBm auparavant. Si vous aviez réglé le niveau RF à une valeur supérieure à –7dbm, le réglage sera perdu lorsque vous mettrez le Marker en route. Le niveau RF du Glide passera automatiquement à –7dBm et y restera.

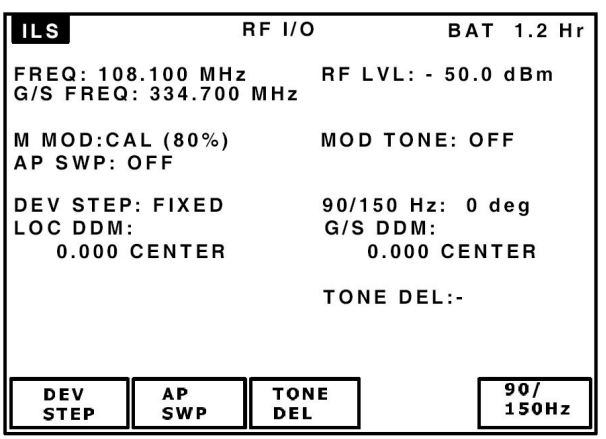

#### **Test de pilote automatique :**

La touche logicielle AP SWP fait démarrer le balayage du Localizer pour tester les pilotes automatiques. L'affichage passe automatiquement en µA au lieu de DDM. Le temps de balayage à été réglé au préalable dans le menu [SETUP.](#page-4-3) L'amplitude est limité à 30 µA.

#### **Sortie auxiliaire (connecteur BNC) :**

La sortie auxiliaire permet de récupérer le signal Localizer en bande de base, c'est à dire la somme 90Hz et 150 Hz.

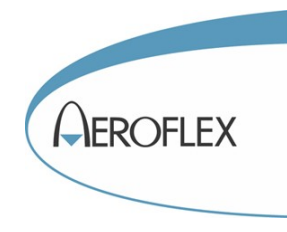

# <span id="page-17-0"></span>**Test des émetteurs récepteurs communications AM VHF**

Branchez l'antenne sur l'IFR4000 et assurez vous que les paramétrages du menu [SETUPo](#page-4-0)nt bien été fait. Appuyez une ou plusieurs fois sur la touche MODE jusqu'à ce que l'écran COM VHF AM apparaisse. Si vous êtes allés trop loin, vous pouvez revenir en arrière grâce aux touches verticales du pavé de 4 touches directionnelles :

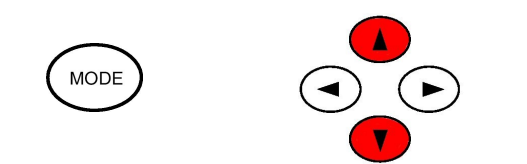

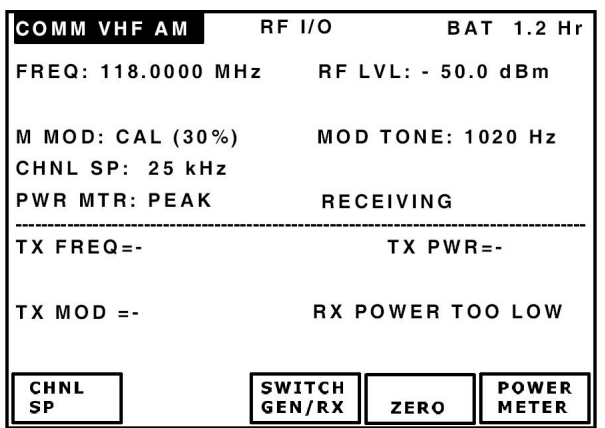

L'écran est divisé en deux. La partie haute est utilisée pour le test de récepteurs et la partie basse pour le test d'émetteurs.

# **Test de récepteurs**

Appuyer sur la touche logicielle SWITCH GEN/RX de façon à ce que l'inscription GENERATING soit présente à l'écran.

#### **Espacement des canaux :**

Si vous avez choisi le mode CHANNEL dans le champs [GEN\\_FREQ](#page-4-2) du menu SETUP, vous pouvez choisir l'espacement entre canaux : 25kHz ou 8,33kHz. Appuyer sur la touche logicielle CHNL SP en bas à gauche de l'écran. Si la touche logicielle est absente, c'est parce que l'appareil n'est pas en mode CHANNEL.

#### **Réglage de la fréquence :**

Appuyez sur la touche FREQ pour mettre le champs FREQ de l'écran en vidéo inverse. Agissez ensuite sur les touches du pavé des quatre touches directionnelles pour changer la fréquence. Les touches horizontales sélectionnent le chiffre à modifier, les touche verticales modifient le chiffre sélectionné. La résolution dépend du paramétrage du champs GEN FREQ du menu [SETUP.](#page-4-0) En mode PRESET, les trois fréquences préréglées sont : 118MHz, 137MHz et 156MHz.

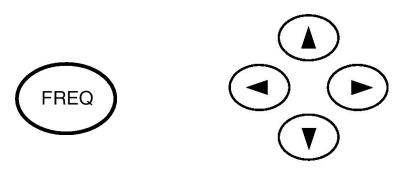

#### **Réglage du niveau RF :**

Appuyez sur la touche RF LVL pour mettre le champs RF LVL de l'écran en vidéo inverse. Agissez ensuite sur les touches du pavé des quatre touches directionnelles pour changer le niveau. Les touches horizontales sélectionnent le chiffre à modifier, les touche verticales modifient le chiffre sélectionné.

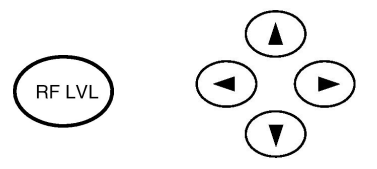

Le niveau maximum sur la sortie antenne est de 13 dBm. Assurez vous de mettre suffisamment de puissance pour que le récepteur VHF capte le signal sans difficulté.

#### **Réglage du pourcentage de modulation :**

Normalement, le test est fait avec une modulation d'amplitude de 30%. Il est possible de changer cette valeur entre 0% et 55%.

Appuyez sur la touche M MOD et utilisez le pavé des quatre touches directionnelles.

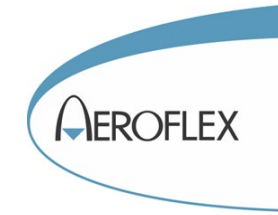

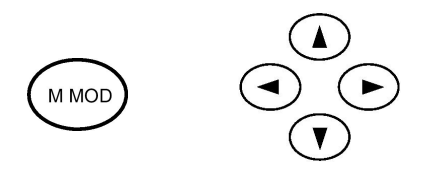

Pour revenir rapidement au mode calibré (30% avec le ton 1020Hz en marche ou 0% avec le ton arrêté) appuyez de nouveau sur la touche M MOD.

#### **Ton 1020Hz**

Appuyez une première fois sur la touche TONE.

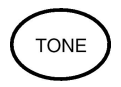

Ceci a pour effet de d'ajouter un ton de 1020Hz modulé à 30% AM à la porteuse RF (en position calibrée). Le champs MOD TONE de l'écran indique 1020Hz. Le ton audio doit être entendu dans le casque du récepteur.

Appuyez une seconde fois sur la touche TONE pour arrêter le ton.

# **Test d'émetteurs**

Appuyer sur la touche logicielle SWITCH GEN/RX de façon à ce que l'inscription RECEIVING soit présente à l'écran.

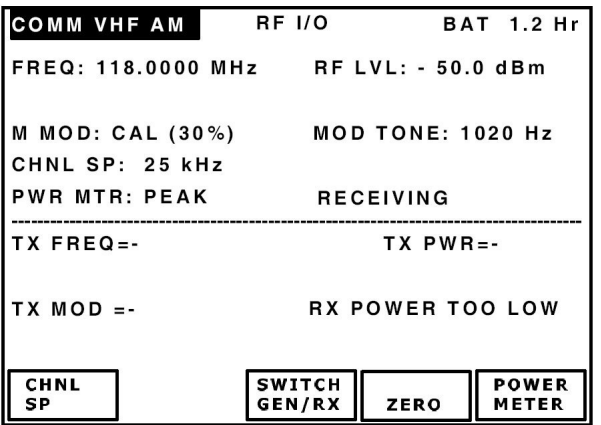

L'IFR4000 fonctionne comme un récepteur à accord automatique. Si la puissance reçue est trop faible, il ne mesurera rien et indiquera : RX POWER TOO LOW.

Sur antenne, il faut recevoir une puissance supérieure à –25dBm. Dans ce cas, il mesurera la fréquence reçue et le taux de modulation AM si la porteuse est modulée. Sur antenne, L'IFR4000 ne mesure pas de puissance et le champs TX PWR est absent.

Sur la fiche TNC, en plus des mesures de fréquence et de modulation, l'IFR4000 mesure la puissance RF. Ne pas dépasser 10W en permanence ou 30W en intermittence.

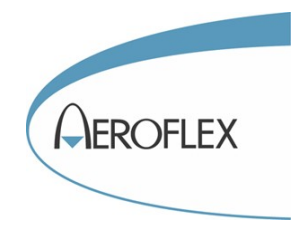

# <span id="page-19-0"></span>**Mesure du ROS d'antenne**

Appuyez une ou plusieurs fois sur la touche MODE jusqu'à ce que l'écran SWR apparaisse. Si vous êtes allés trop loin, vous pouvez revenir en arrière grâce aux touches verticales du pavé de 4 touches directionnelles :

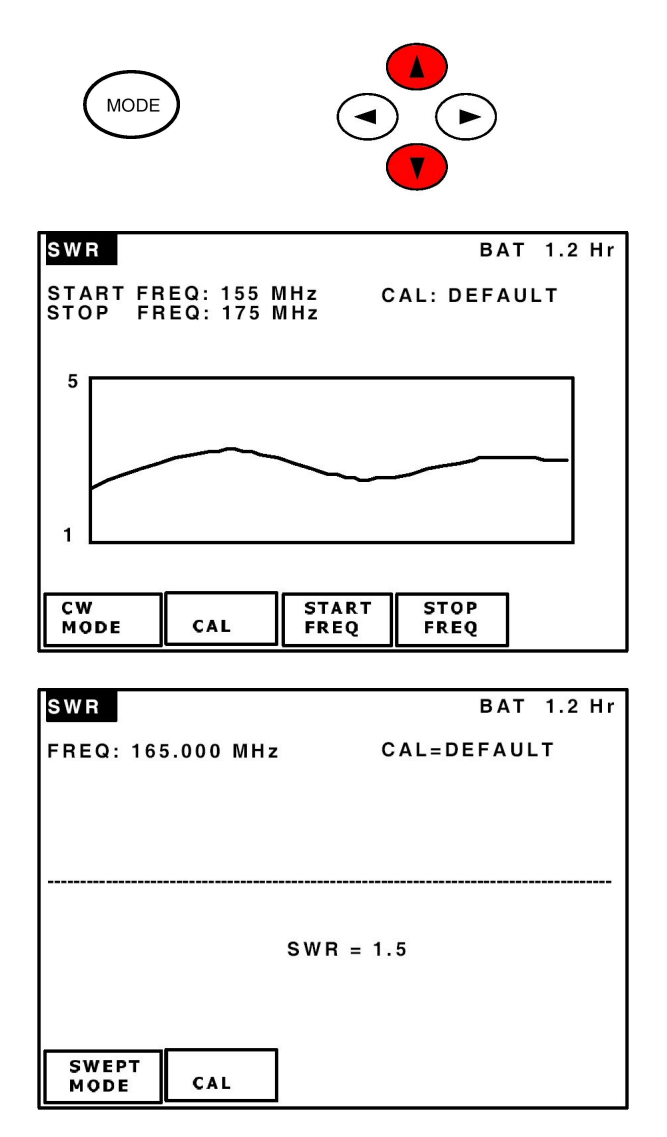

L'IFR4000 permet la mesure du ROS d'une antenne à une fréquence particulière (CW MODE) ou dans une bande de fréquence (SWEPT MODE). Pour passer d'un mode à l'autre, appuyez sur la touche logicielle CW MODE ou SWEPT MODE, située en bas à gauche de l'écran.

La mesure s'effectue directement au niveau du connecteur TNC marqué SWR (Standing Wave Ratio). Reliez le cordon TNC fourni au connecteur. Aucun autre instrument n'est nécessaire.

#### **ROS à une fréquence particulière**

#### **Réglage de la fréquence :**

Appuyez sur la touche FREQ pour mettre le champs FREQ de l'écran en vidéo inverse. Agissez ensuite sur les touches du pavé des quatre touches directionnelles pour changer la fréquence. Les touches horizontales sélectionnent le chiffre à modifier, les touche verticales modifient le chiffre sélectionné. La résolution dépend du paramétrage du champs GEN FREQ du menu [SETUP.](#page-4-0) En mode PRESET, les six fréquences préréglées sont : 75MHz, 108MHz, 137MHz, 165MHz, 312MHz et 335MHz.

Le mode variable (VAR) permet la sélection d'une fréquence comprise entre 72MHz et 401MHz avec une résolution de 1kHz.

Le mode CHANNEL permet la sélection d'une fréquence comprise entre 75MHz et 400MHz avec une résolution de 25 kHz.

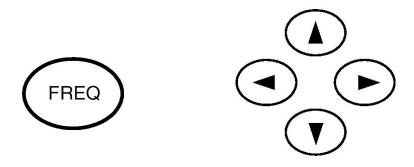

#### **Phase de calibrage :**

Appuyez sur la touche logicielle CAL et laissez vous guider par les instructions à l'écran. Placez le court circuit TNC qui est fournit avec l'IFR4000 au bout du cordon TNC et appuyez sur la touche logicielle NEXT. Enlevez le courtcircuit et appuyer ensuite sur la touche logicielle SAVE & RETURN.

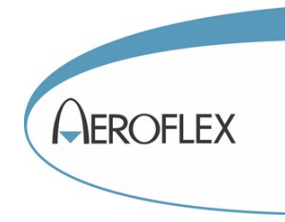

#### **Phase de mesure** :

Branchez simplement l'antenne à qualifier au bout du cordon coaxial TNC (éventuellement avec un adaptateur). La lecture du ROS est directe. **Nota** : L'IFR4000 ne peut pas mesurer des ROS plus élevé que 5. Il indiquera systématiquement 5 pour des ROS plus grand que 5.

### **ROS dans une bande de fréquence**

### **Réglage de la fréquence :**

Pour régler la fréquence de départ, appuyez sur la touche logicielle STAR FREQ pour mettre le champs START FREQ de l'écran en vidéo inverse. Agissez ensuite sur les touches du pavé des quatre touches directionnelles pour changer la fréquence. Les touches horizontales sélectionnent le chiffre à modifier, les touche verticales modifient le chiffre sélectionné. Procédez éventuellement de même avec la fréquence d'arrivée (STOP FREQ). La résolution dépend du paramétrage du champs [GEN\\_FREQ](#page-4-2) du menu [SETUP.](#page-4-0)

En mode PRESET, les six bandes de fréquences préréglées sont : 75MHz à 78MHz, 107MHz à 118MHz , 117MHz à 157MHz, 155MHz à 175MHz, 224MHz à 401MHz, 327MHz et 337MHz.

Le mode variable (VAR) permet la sélection d'une fréquence comprise entre 72MHz et 401MHz avec une résolution de 1kHz. L'espacement minimum entre les fréquences de départ et d'arrêt est de 1MHz

Le mode CHANNEL permet la sélection d'une fréquence comprise entre 75MHz et 400MHz avec une résolution de 25 kHz. L'espacement minimum entre les fréquences de départ et d'arrêt est de 5MHz.

#### **Phase de calibrage :**

Appuyez sur la touche logicielle CAL et laissez vous guider par les instructions à l'écran. Placez le court circuit TNC qui est fournit avec l'IFR4000 au bout du cordon TNC et appuyez sur la touche logicielle NEXT. Enlevez le courtcircuit et appuyer ensuite sur la touche logicielle SAVE & RETURN.

#### **Phase de mesure** :

Branchez simplement l'antenne à qualifier au bout du cordon coaxial TNC (éventuellement avec un adaptateur). La courbe se trace automatiquement. Il n'y a pas de lecture directe du ROS. Il doit être évaluer à partir de la courbe.

**Nota** : L'IFR4000 ne peut pas mesurer des ROS plus élevé que 5. La courbe plafonnera à une valeur de 5 pour des ROS plus grand que 5.

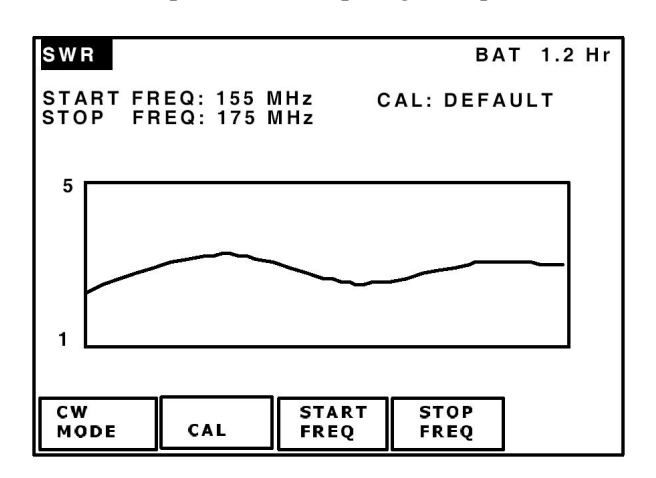

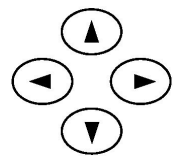

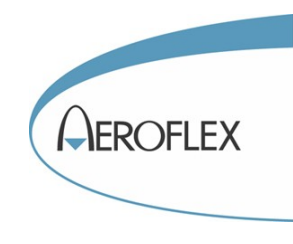

# <span id="page-21-0"></span>**Test SELCAL VHF**

Branchez l'antenne sur l'IFR4000 et assurez vous que les paramétrages du menu [SETUPo](#page-4-0)nt bien été fait. Appuyez une ou plusieurs fois sur la touche MODE jusqu'à ce que l'écran SELCAL apparaisse. Si vous êtes allés trop loin, vous pouvez revenir en arrière grâce aux touches verticales du pavé de 4 touches directionnelles :

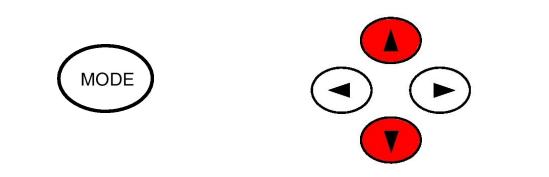

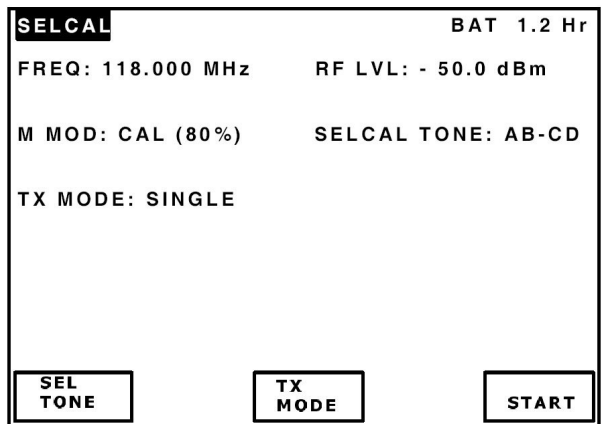

#### **Réglage de la fréquence :**

Appuyez sur la touche FREQ pour mettre le champs FREQ de l'écran en vidéo inverse. Agissez ensuite sur les touches du pavé des quatre touches directionnelles pour changer la fréquence. Les touches horizontales sélectionnent le chiffre à modifier, les touche verticales modifient le chiffre sélectionné. La résolution dépend du paramétrage du champs **[GEN\\_FREQ](#page-4-2)** du menu **SETUP**. En mode PRESET, les trois fréquences préréglées sont : 118MHz, 137MHz et 156MHz.

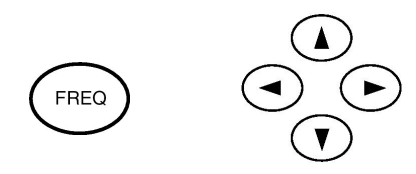

Le mode CHANNEL permet d'ajuster la fréquence entre 118MHz et 156MHz avec une résolution de 8,33kHz ou 25kHz.

Le mode VAR permet d'ajuster la fréquence entre 117MHz et 157MHz avec une résolution de 1kHz.

#### **Réglage du niveau RF :**

Appuyez sur la touche RF LVL pour mettre le champs RF LVL de l'écran en vidéo inverse. Agissez ensuite sur les touches du pavé des quatre touches directionnelles pour changer le niveau. Les touches horizontales sélectionnent le chiffre à modifier, les touche verticales modifient le chiffre sélectionné.

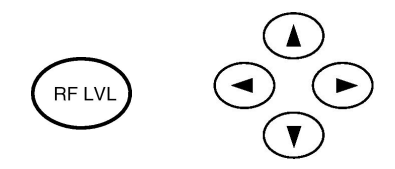

Le niveau maximum sur la sortie antenne est de 13 dBm. Assurez vous de mettre suffisamment de puissance pour que le récepteur VHF capte le signal sans difficulté.

#### **Code SELCAL** :

Pour changer le code de 4 lettres, appuyez sur la touche logicielle SEL TONE située en bas à gauche de l'écran. Utilisez le pavé des quatre touches directionnelles pour changer les lettres. Les touches horizontales sélectionnent la lettre à modifier et les touches verticales modifient la lettre sélectionnée.

#### **Mode d'émission :**

L'IFR4000 peut envoyer le code SELCAL dans une salve unique (TX MODE : SINGLE) ou continuellement (TX MODE : CONTINIOUS). Appuyez sur la touche logicielle TX MODE pour passer d'un mode à l'autre.

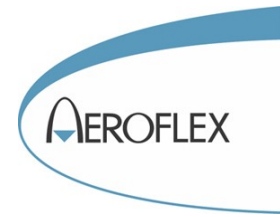

### **Réglage du pourcentage de modulation :**

Normalement, les codes SELCAL sont émis avec une modulation d'amplitude de 80%. Il est possible de changer cette valeur :

Appuyez sur la touche M MOD et utilisez le pavé des quatre touches directionnelles.

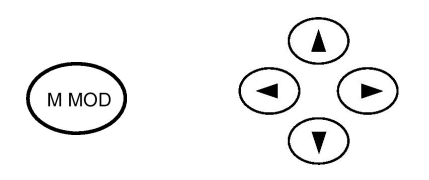

Pour revenir rapidement au mode calibré (80%) appuyez de nouveau sur la touche M MOD.

### **Génération du SELCAL :**

Appuyez sur la touche logicielle START pour envoyer la salve de tons.

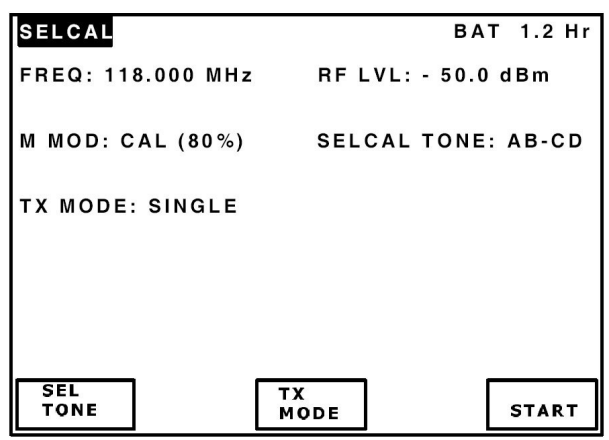

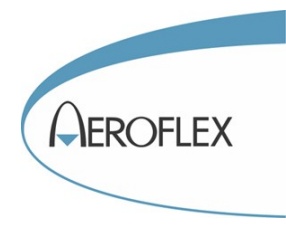

# <span id="page-23-0"></span>**Mémoires de configuration**

L'IFR400 a la possibilité de sauvegarder 12 mémoires de configuration de l'appareil. Il est possible de donner un nom à ces mémoires. Toutes les informations de configuration sont sauvegardées, y compris celles définies dans le menu [SETUP.](#page-4-0)

#### **Sauvegarde de la configuration en cours :**

1. Appuyer sur la touche SETUP :

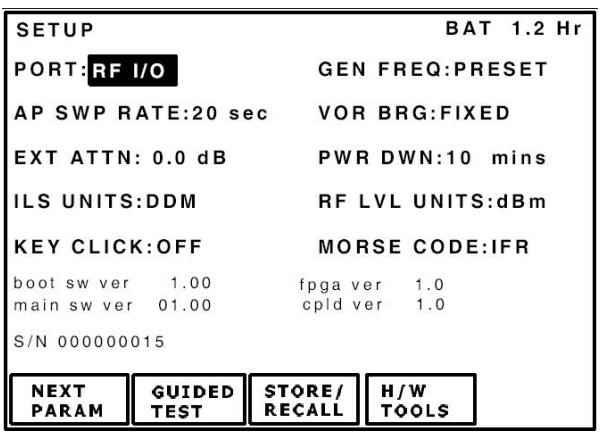

2. Appuyez sur la touche logicielle STORE/RECALL.

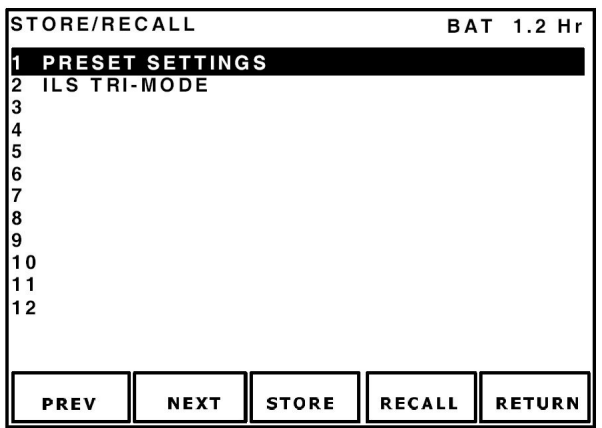

3. Sélectionnez le numéro de la mémoire à utiliser à l'aide des touches logicielles NEXT ou PREV. Appuyer sur la touche logicielle STORE pour sauvegarder la configuration en cours.

L'écran suivant apparaît automatiquement. Il permet de donner un nom à la mémoire :

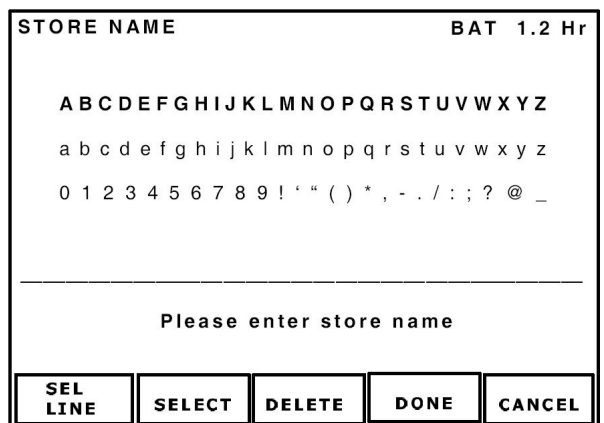

Pour chaque caractère composant le nom :

- Sélectionnez la ligne où se trouve le caractère avec la touche logicielle SEL LINE.
- Déplacez le curseur jusqu'au caractère à l'aide du pavé des quatre touches directionnelles.
- Appuyez sur la touche logicielle SELECT pour rentrer le caractère.

Lorsque le nom de la mémoire est complet, appuyez sur la touche logicielle DONE.

#### **Rappel d'une configuration :**

Procédez comme pour la sauvegarde d'une configuration mais à l'étape 3, appuyez sur la touche logicielle RECALL au lieu de STORE.

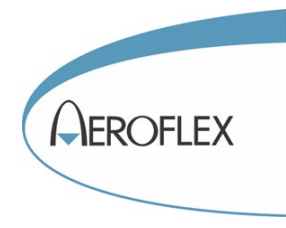

# <span id="page-24-0"></span>**Tests semi-automatiques**

L'IFR4000 a la possibilité d'enregistrer des séquences de test semi-automatiques (GUIDED TESTS), ce qui simplifie considérablement la tache de l'opérateur pour des mesures répétitives. Ces tests semi-automatiques permettent également d'améliorer la qualité du test global car l'opérateur sera absolument certain de faire les mesures dans les mêmes configurations, sans qu'il ne puisse y avoir d'erreur de réglage de l'IFR4000.

Le principe est le suivant :

La procédure de test est réalisée une première fois en manuel, dans les règles de l'art. L'IFR4000 va enregistrer chaque configuration de test, les unes après les autres. Une séquence de test est donc constituée par une suite ordonnée de configurations différentes de l'appareil. Une fois la séquence de test enregistrée dans l'appareil, l'opérateur pourra la rappeler et l'exécuter. Lorsqu'on exécute une séquence, l'opérateur ne fait qu'appuyer sur une touche pour passer à l'étape suivante. L'IFR4000 se règle automatiquement avec les valeurs pré-définies. **L'IFR4000 peut enregistrer jusqu'à 12 séquences de 50 pas chacune.**

Ces séquences de test peuvent être sauvegardées dans un ordinateur, et rechargées par la suite, par exemple dans un autre IFR 4000.

# **Enregistrement d'une séquence de test**

1. Appuyez sur la touche SETUP :

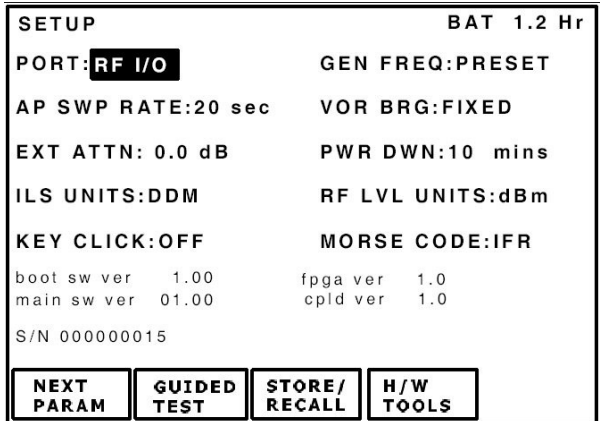

3. Appuyez ensuite sur la touche logicielle GUIDED **TEST.** 

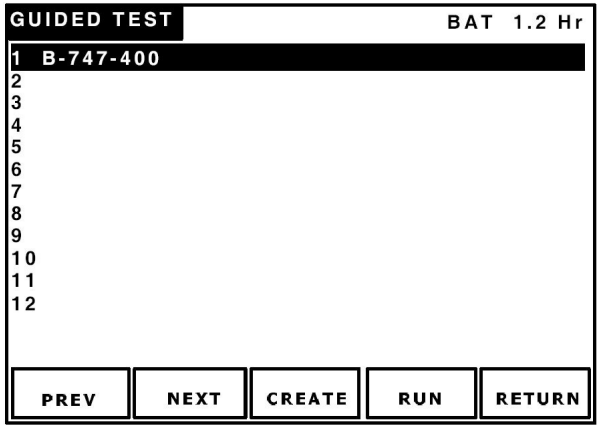

4. Sélectionnez le numéro de la séquence à utiliser à l'aide des touches logicielles NEXT ou PREV. Appuyer sur la touche logicielle CREATE pour créer la nouvelle séquence.

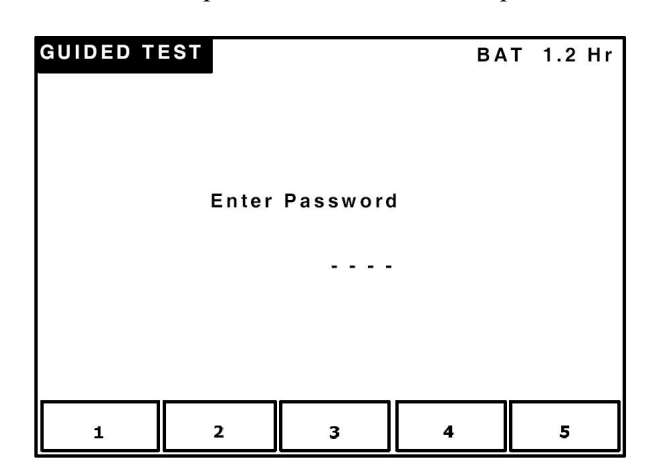

- 5. Entrer le mot de passe qui est fourni dans un document accompagnant l'appareil.
- 6. L'écran suivant apparaît automatiquement. Il permet de donner un nom à la séquence de test :

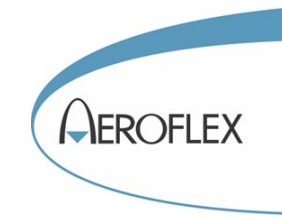

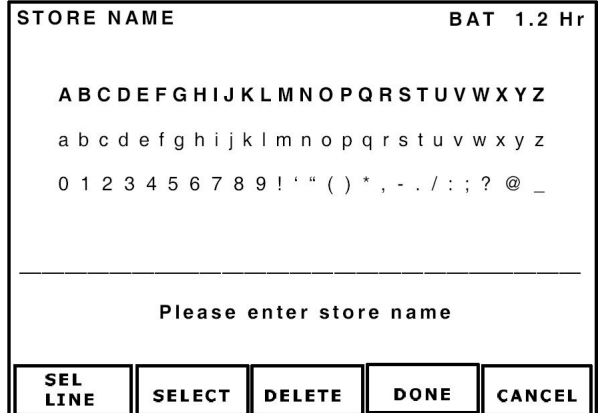

Pour chaque caractère composant le nom :

- Sélectionnez la ligne où se trouve le caractère avec la touche logicielle SEL LINE.
- Déplacez le curseur jusqu'au caractère à l'aide du pavé des quatre touches directionnelles.
- Appuyez sur la touche logicielle SELECT pour rentrer le caractère.

Lorsque le nom de la mémoire est complet, appuyez sur la touche logicielle DONE.

- 7. Réglez maintenant L'IFR4000 de façon à réaliser le premier test de votre procédure. N'oubliez pas le menu [SETUP.](#page-4-0) L'IFR4000 fonctionne normalement. Une ligne supplémentaire s'affiche sur tous les écrans pour vous signaler qu'il est en train de créer une séquence de test : CREATING GUIDED TEST STEP 1.
- 8. Lorsque la configuration de l'IFR4000, correspondante au premier test de votre procédure, est établie, appuyez sur la touche SETUP.
- 9. Appuyez sur la touche logicielle GUIDED TEST.

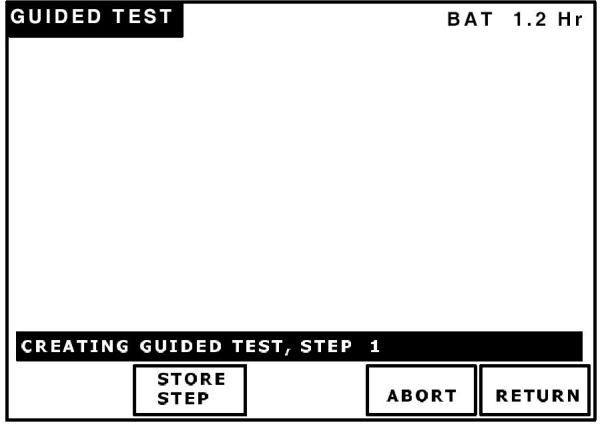

- 10. Appuyez sur la touche logicielle STORE STEP pour sauvegarder le premier test.
- 11. Recommencez à l'étape 6 pour chacun des tests suivants de votre procédure. Vous pouvez enchaîner jusqu'à 50 tests.
- 12. Lorsque la procédure est terminée, appuyer sur la touche logicielle DONE du menu GUIDED TEST.

#### **Rappel d'une séquence de test**

1. Appuyez sur la touche SETUP :

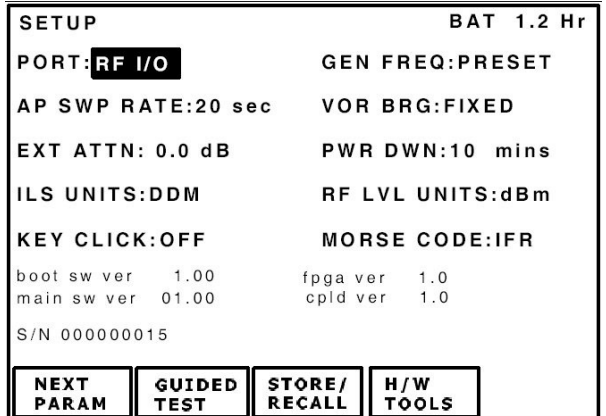

2. Appuyez ensuite sur la touche logicielle GUIDED TEST.

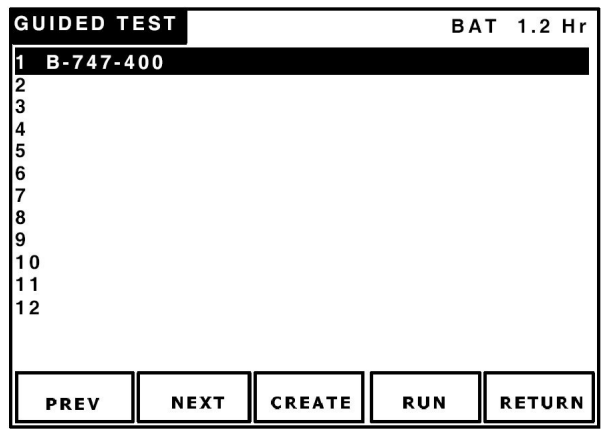

3. Sélectionnez le nom ou numéro de la séquence à rappeler à l'aide des touches logicielles NEXT ou PREV. Appuyer sur la touche logicielle RUN.

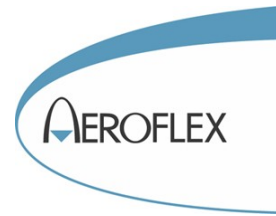

4. L'IFR4000 bascule vers la première configuration qui correspond au premier test de votre procédure. Toutes les touches de l'appareils sont inactives à l'exception des touches logicielles. Une ligne supplémentaire est affichée :

PLAY GUIDED TEST STEP 1 OF N

N est le nombre total de pas de la séquence de test enregistrée.

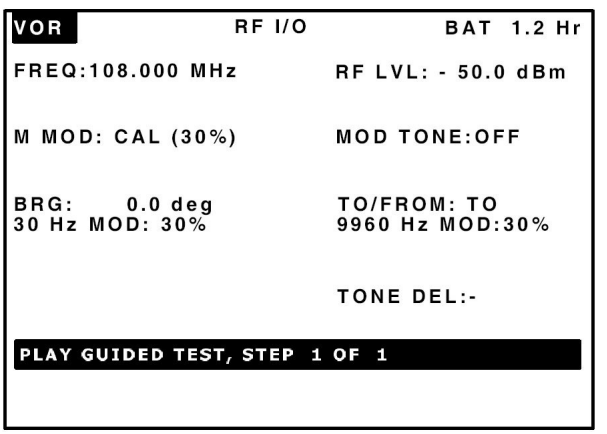

- 5. Appuyez sur la touche logicielle NEXT pour passer à la configuration suivante.
- 6. Faites dérouler complètement la séquence de test en appuyant successivement sur la touche NEXT. La touche PREVIOUS permet de revenir en arrière. La touche ABORT permet d'abandonner la séquence en cours.

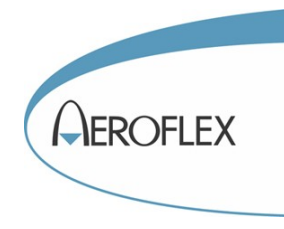

# <span id="page-27-0"></span>**Sauvegarde et restauration des séquences de test sur ordinateur.**

#### **Matériel nécessaire :**

- IFR4000
- Cordon RS232 référence AC0821 ou 6041- 5680-900
- Ordinateur équipé de Windows 2000 ou XP, avec un port RS232 de libre (COM1 ou COM2 ou COMn)

### **Principe :**

Les séquences de test peuvent être sauvegardées dans l'ordinateur sous forme d'un fichier texte. Ce fichier texte peut ensuite être rechargé dans un autre IFR4000. Par exemple, il est possible de l'envoyer par Internet à un utilisateur lointain qui travaille également avec un IFR4000. Celui-ci pourra alors reproduire la même procédure de test. Pour transférer les fichiers texte, nous utilisons Hyper Terminal, un logiciel de communication qui est fourni avec Windows.

#### **Paramétrage de l'IFR4000 :**

- Appuyer sur la touche SETUP puis sur les touches logicielles H/W TOOLS et RS232.
- Réglez les paramètres RS232 suivants : Baud rate : 19200 Parity : none Flow control : none Data bits: 8 Stop bits: 1
- Allez ensuite dans la page des procédures enregistrées : Appuyer sur la touche SETUP puis sur la touche logicielle GUIDED TESTS. Vous pouvez voir les procédures enregistrées, numérotées de 1 à 12.
- Connectez le cordon RS232 entre le PC et l'IFR 4000

#### <span id="page-27-1"></span>**Paramétrage de l'ordinateur :**

• Ouvrez une nouvelle connexion Hyper Terminal. Généralement, il faut pointer la souris sur : Démarrer, Programmes, Accessoires, Communications, Hyper Terminal. La fenêtre suivante doit s'ouvrir :

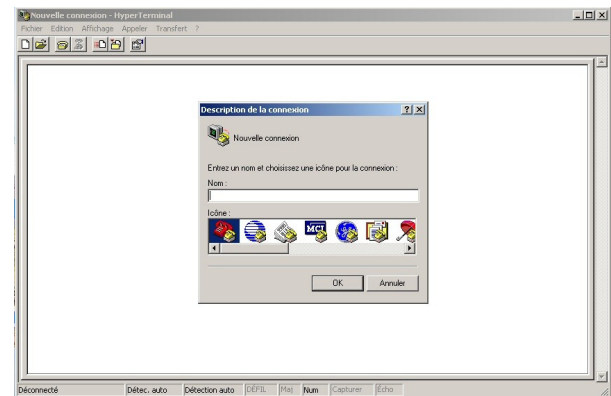

• Entrez un nom pour la nouvelle connections, par exemple Aeroflex\_IFR4000 et cliquez sur OK. La fenêtre suivante doit apparaître :

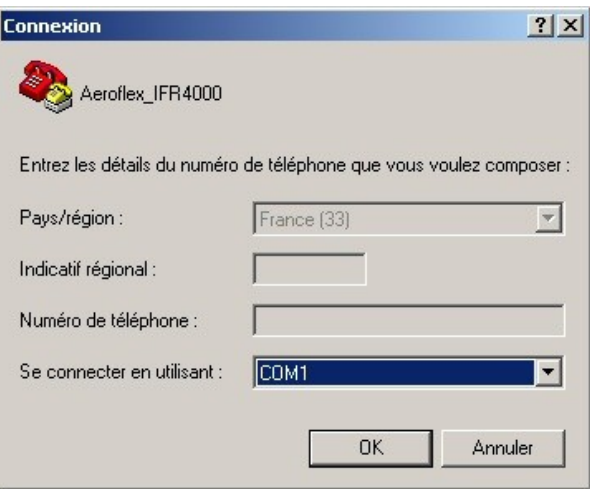

• Sélectionnez un port de communication disponible sur votre ordinateur (COM1 dans l'exemple ci dessus). Cliquez sur OK. La fenêtre suivante doit apparaître :

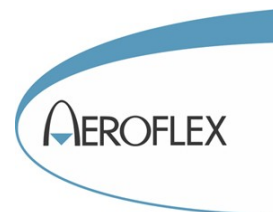

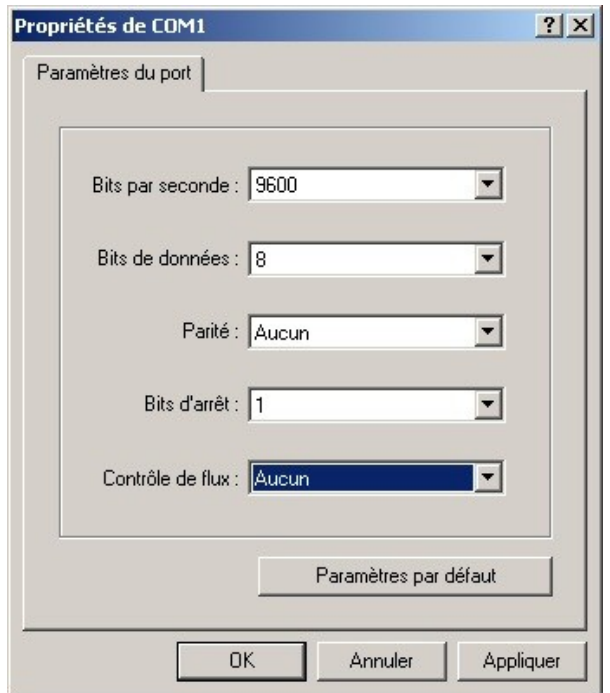

- Réglez les différents paramètres comme représentés ci-dessus. Cliquez sur OK. La fenêtre disparaît et vous devez maintenant être dans la fenêtre principale de Hyper Terminal.
- Enregistrer le fichier de façon à ne plus avoir tous ces réglages à effectuer lors de la prochaine utilisation. Ce fichier possède une extension ht pour être reconnu par Hyper **Terminal**

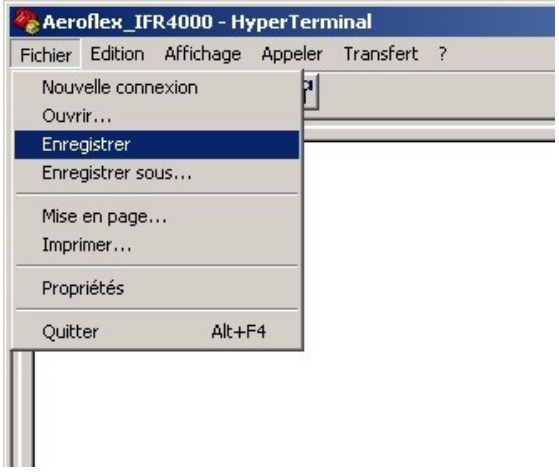

• Vérifiez que vous êtres bien connecté. L'indication connecté doit être inscrite en bas à gauche de la fenêtre. En cas de non connexion, cliquez sur l'outil Appeler de la barre d'outils.

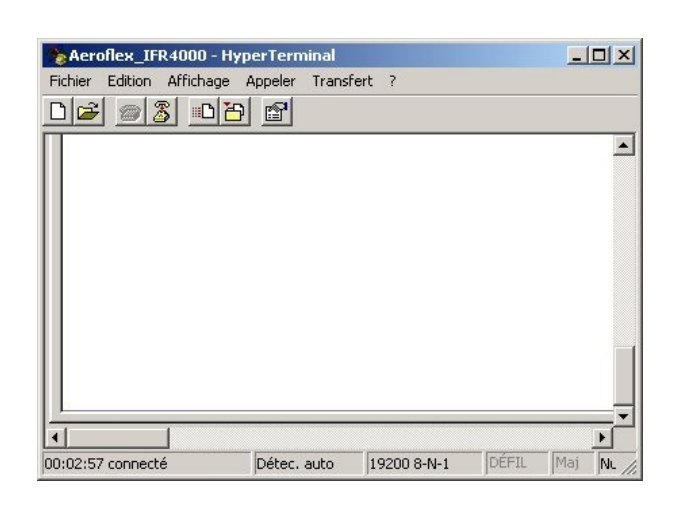

• Les paramètres de l'ordinateur sont maintenant réglés. Pour vérifier que la communication est établie, tapez \*IDN? Suivi de la touche Entrée. Attention : les lettres sont transmises au fur et à mesure que vous les tapez sur le clavier, vous ne pouvez donc pas corriger. En cas d'erreur, appuyer sur la touche Entrée et recommencez. L'IFR 4000 doit répondre et indiquer son numéro de série et sa version logicielle.

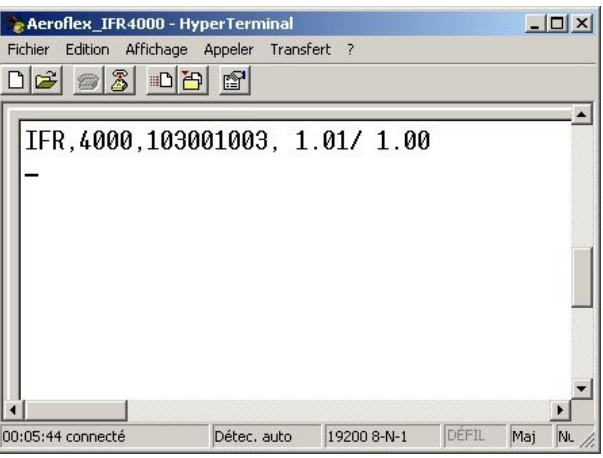

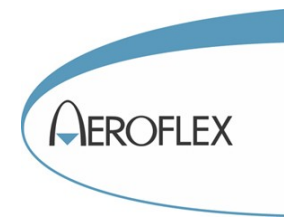

#### **Sauvegarde d'une procédure :**

• Sélectionnez « Capturer le texte » dans le menu Transfert.

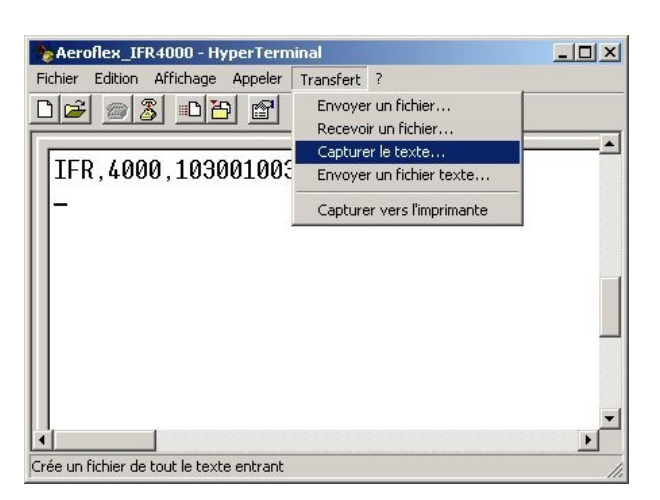

• Dans la boite de dialogue qui s'ouvre, sélectionnez Parcourir pour créer un fichier dans le répertoire que vous souhaitez. Donnez lui un nom évocateur, par exemple le nom de la procédure que vous allez sauvegarder, et cliquez sur enregistrer.

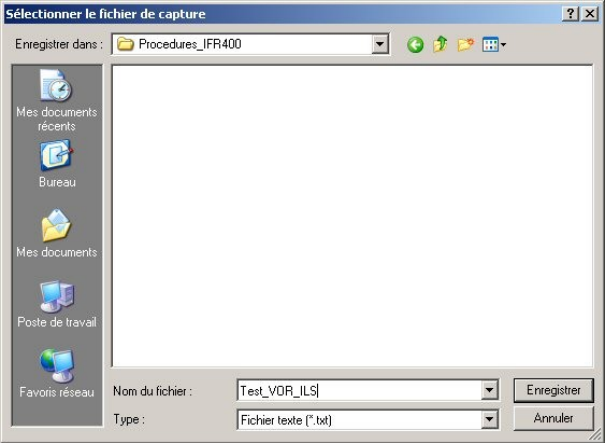

- Cliquez ensuite sur Démarrer dans la boite de dialogue « Capture de texte »
- Tapez ensuite l'instruction GTST?n suivie de la touche entrée. n est le numéro de la procédure à sauvegarder, donc compris entre 1 et 12. Attention : les lettres sont transmises au fur et à mesure que vous les tapez sur le clavier, vous ne pouvez donc pas corriger. En cas d'erreur, appuyer sur la touche Entrée et recommencez. L'écran d'Hyper Terminal doit se remplir de

caractères alpha numériques sans signification particulière.

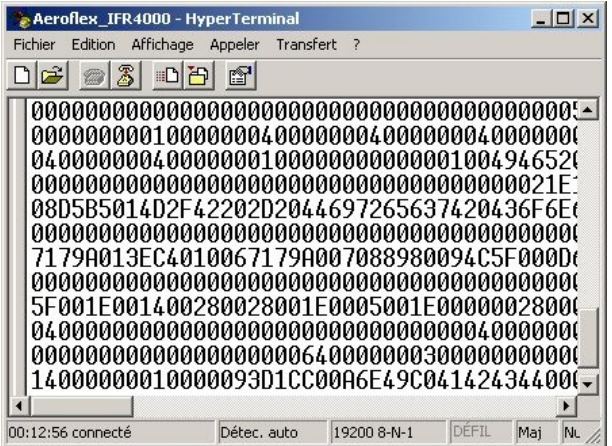

• Dans le menu Transfert, sélectionnez « Capturer le texte » « Arrêter »

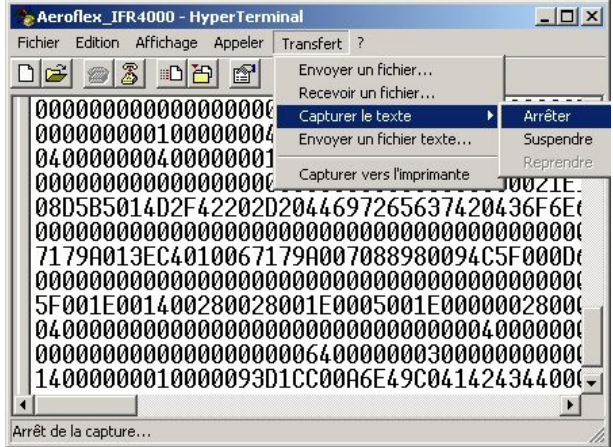

Le fichier texte contient maintenant la procédure. Vous pouvez fermer Hyper Terminal.

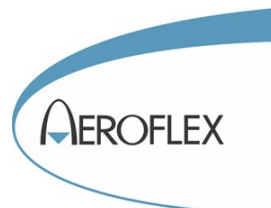

#### **Restauration d'une procédure :**

- Connectez le cordon RS232 entre le PC et l'IFR 4000
- Ouvrez le fichier Aeroflex\_IFR4000.ht si vous l'aviez enregistré précédemment. Sinon paramétrez l'ordinateur comme indiqué comme dans le chapitre [précédent.](#page-27-1) Pour vérifier que la communication est établie, tapez l'instruction \*IDN? suivie de la touche Entrée. Attention : les lettres sont transmises au fur et à mesure que vous les tapez sur le clavier, vous ne pouvez donc pas corriger. En cas d'erreur, appuyer sur la touche Entrée et recommencez. L'IFR 4000 doit répondre et indiquer son numéro de série et sa version logicielle.
- Tapez ensuite l'instruction GTST n suivie de la touche Entrée. L'espace entre GTST et n est nécessaire. n est le numéro de la mémoire dans laquelle la procédure sera restaurée, donc n est compris entre 1 et 12. Notez bien que s'il existe déjà une procédure enregistrée dans l'IFR 4000, elle sera effacée et remplacée. L'IFR 4000 doit répondre : Download Guided Test data now…

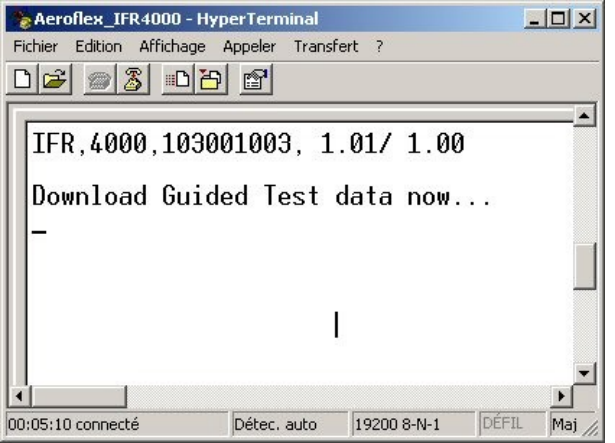

Dans le menu transfert, sélectionnez « Envoyer un fichier texte »

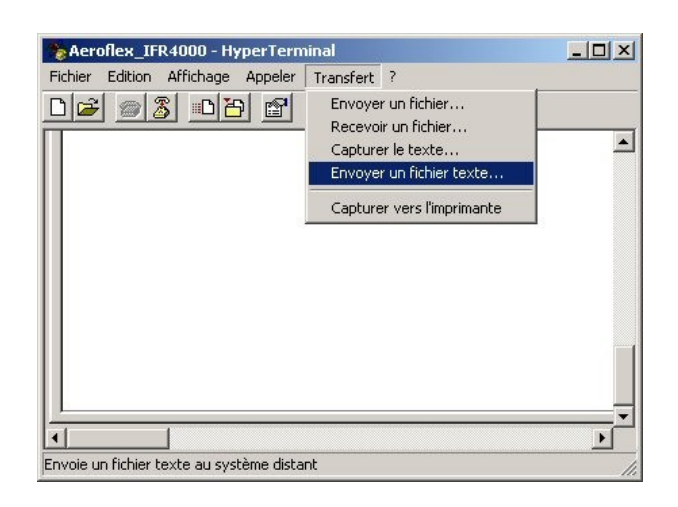

• Dans la boite de dialogue qui s'ouvre, cliquez sur Parcourir pour rechercher le fichier texte contenant la procédure. Sélectionnez le et cliquez sur Ouvrir.

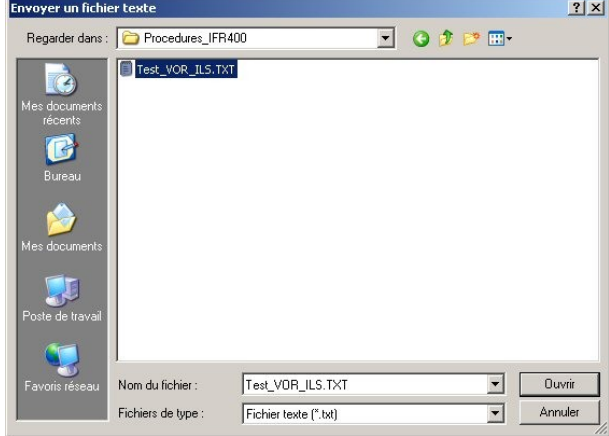

Le fichier est envoyé vers l'IFR 4000 et le titre de la procédure restaurée est affiché en face du numéro de la mémoire.

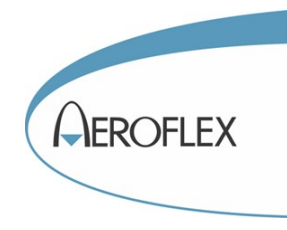

# <span id="page-31-0"></span>**Spécifications**

# **Générateur RF**

#### **Bande de fréquence :**

# • **VOR**

Fréquence :107 MHz à 118 MHz Résolution : 1 kHz. Espacement des canaux : 50kHz Canaux par défaut : 108,00 ou 108,05 ou 117,95 MHz.

# • **LOCALIZER**

Fréquence : 107 MHz à 113 MHz Résolution : 1 kHz. Espacement des canaux : 50 kHz Canaux par défaut : 108,10 ou 108,15 ou 110,15 MHz.

# • **GLIDE**

Fréquence : 327 MHz à 337 MHz Résolution : 1 kHz. Espacement des canaux : 50 kHz Canaux par défaut : 334,25 ou 334,55 ou 334,70 MHz.

# • **MARKER**

Fréquence : 72 MHz à 78 MHz Résolution : 1 kHz. Espacement des canaux : 25 kHz. Canaux par défaut : 74,5 ou 75 ou 75,5 MHz.

# • **SEL-CAL**

Fréquence : 117 MHz à 157 MHz Résolution : 1 kHz. Espacement des canaux : 25kHz. Canaux par défaut : 118 ou 137 ou 156 MHz.

# • **VHF AM**

Fréquence :117 MHz à 157 MHz. Résolution : 1 kHz. Espacement des canaux : 25kHz ou 8,33 kHz. Canaux par défaut : 118 ou 137 ou 156 MHz.

# • **VHF FM**

Fréquence : 155 MHz à 175 MHz Résolution : 1 kHz. Espacement des canaux : 25kHz. Canaux par défaut : 156 ou 165 ou 174 Mhz. • **UHF**

Fréquence : 224 MHz à 401 MHz Résolution : 1 kHz. Espacement des canaux : 25kHz. Canaux par défaut : 225 ou 312 ou 400 MHz

# **Précision de fréquence :**

• Comme la base de temps

### **Puissance de sortie, connecteur antenne :**

- Porteuse unique : Ajustable de +13dBm à  $-67$ dBm par pas de 0,5dB. Précision :  $\pm 3$ dB.
- Localizer et Glide simultanés : Localizer : Niveau fixe 0dBm. Précision : ± 2,5dB. Glide : Ajustable de 0 dBm à –76 dBm par pas de 0,5dB. Précision : ± 3dB.
- Localizer, Glide et Marker simultanés : Localizer : Niveau fixe -7dBm. Précision :  $\pm$ 2dB. Glide : Ajustable de -7dBm à –83dBm par pas de 0,5dB. Précision :  $\pm$  3dB. Marker : Niveau fixe 13dBm. Précision :  $\pm 3$ dB.

# **Puissance de sortie, connecteur RF :**

- Porteuse unique : Ajustable de -12dBm à 130dBm par pas de 0,5dB. Précision : ± 2,5dB au dessus de  $-39.5$ dBm, :  $\pm$  2dB entre -40dBm et –94, 5dBm, 3dB de –95dBm à – 120dBm.
- Localizer et Glide simultanés : Localizer : Niveau fixe -22dBm. Précision :  $\pm 2dB$ . Glide : Ajustable de -22dBm à –101dBm par pas de 0,5dB. Précision :  $\pm$  2,5dB.

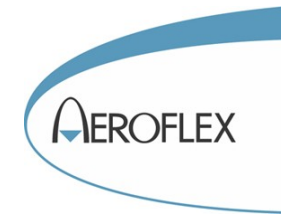

### **Pureté spectrale :**

- Harmoniques :  $< -20$ dBc
- Non harmoniques < -35dBc entre 75 et 400 MHz

# **VOR**

- **Précision des tons en fréquence :** 30 Hz Référence :  $\pm 0.02\%$ 30 Hz Variable :  $\pm 0.02\%$  $1020 \text{ Hz} : \pm 0.02\%$ 9960 Hz :  $\pm 0.02\%$
- **Modulation AM :**

Calibré : 30% AM pour chaque ton 30 Hz, 1020 Hz et 9960 Hz. 10% AM pour le morse. Précision : 2% du taux de modulation. Variable : 0 à 55% AM pour les tons 30 Hz, 1020Hz et 9960 Hz. Distorsion :  $\lt$  à 2,% en position calibrée.

#### • **Modulation FM :**

30 Hz Référence modulant la sous porteuse 9960Hz avec une excursion de  $480Hz \pm 25$ Hz.

#### • **Gisement :**

Ajustable de 0 à 360° par pas de 0,1°. Sélection de TO ou FROM. 12 positions préréglées à accès rapide : 0°, 30°, 60°, 90°, 120°, 150°, 180°, 210°, 240°, 270°, 300° et 330°. Précision : 0,1°

# **LOCALIZER**

# • **Modulation AM :**

Calibré : 20% AM pour chacun des tons 90 Hz et 150 Hz. 30% AM pour le ton 1020 Hz. 10% AM pour le morse. Précision : 2% du taux de modulation.

Variable : 0 à 28% AM pour les tons 90 Hz et 150 Hz. 0 à 42% pour le ton 1020Hz.

Distorsion : < à 2,5% en position calibrée.

• **Précision des tons en fréquence :**  $90 \text{ Hz} : \pm 0.02\%$ 150 Hz :  $\pm 0.02\%$  $1020 \text{ Hz} : \pm 0.02\%$ 

# • **DDM**

Ajustable de – 0,4 à + 0,4 avec une résolution de 0,001 DDM. Précision  $\pm$  0,0025 DDM ( $\pm$  $2.5 \mu A$ ) + 3% de la valeur. 3 positions préréglées à accès rapide : 0,093 DDM, 0,155 DDM et 0,200 DDM. Précision  $\pm$  0,0015 DDM ( $\pm$  1,5 µA). Suppression des tons 90 Hz ou 150 Hz. Déphasage 90/150 Hz : ajustable de 0° à 120° par pas de 5°. Test de pilote automatique : Vobbulation de la DDM de 0 à 30µA. Durée ajustable entre 5 et 40 secondes. Disponible uniquement en mode 2 ou 3 porteuses.

### **GLIDE**

- **Précision des tons en fréquence :** 90 Hz :  $\pm 0.02\%$  $150 \text{ Hz} : \pm 0.02\%$
- **Modulation AM :**

Calibré : 40% AM pour chacun des tons 90 Hz et 150 Hz. Précision : 2% du taux de modulation.

Variable : 0 à 50% AM pour les tons 90 Hz et 150 Hz.

Distorsion :  $\leq \hat{a}$  2,5% en position calibrée.

# • **DDM**

Ajustable de  $-0.8$  à  $+0.8$  avec une résolution de  $0,001$  DDM. Précision  $\pm 0,0048$  DDM  $(\pm 4\mu A) + 3\%$  de la valeur.

3 positions préréglées à accès rapide : 0,091 DDM, 0,175 DDM et 0,400 DDM. Précision  $\pm$  0,003 DDM ( $\pm$  2,5  $\mu$ A).

Suppression des tons 90 Hz ou 150 Hz.

Déphasage 90/150 Hz : ajustable de 0° à 120° par pas de 5°.

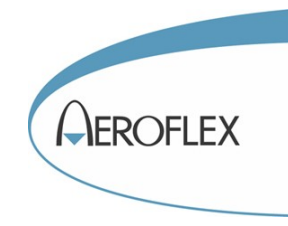

# **MARKER**

- **Précision des tons en fréquence :** 40 Hz :  $\pm$  0.02%  $1300 \text{ Hz} : \pm 0.02\%$ 
	- $3000 \text{ Hz} : \pm 0.02\%$
- **Modulation AM :**

Calibré : 95% AM. Précision : 5% du taux de modulation.

Variable (disponible seulement en mode porteuse unique): 0 à 95% AM.

Distorsion :  $\leq \alpha$  2,5% en position calibrée et porteuse unique, <5% en position calibrée et mode 3 porteuses.

#### **SELCAL**

- **Précision des tons en fréquence :**  $\pm 0.02\%$
- **Mode de transmission :**

Salve unique ou répétitif toutes les 7,5 secondes (valeur typique).

• **Modulation AM :**

Calibré : 40% AM. Précision : 2% du taux de modulation. Variable : 0 à 55% AM . Distorsion : < à 2,5% en position calibrée.

#### **COMM**

- **Précision en fréquence du ton 1020 Hz :**  $\pm 0.02\%$
- **Modulation AM :**

Calibré : 30% AM. Précision : 2% du taux de modulation. Variable : 0 à 55% AM . Distorsion : < à 2,5% en position calibrée.

#### **FREQUENCEMETRE**

• **Gamme de fréquence :**

Entrée antenne et RF : 10MHz à 400MHz, résolution 100Hz. Connecteur auxiliaire : 1MHz à 10MHz, résolution 1Hz.

• **Précision de fréquence :**

Comme la base de temps  $\pm$  la résolution.

• **Sensibilité :**

Entrée antenne : meilleure que –35 dBm Entrée RF : meilleure que –10 dBm Entrée auxiliaire : meilleure que 1V crête à crête.

#### **WATTMETRE**

• **Gamme de fréquence :**

118 MHz à 400 MHz

• **Calibres :**

0,1 à 1 W, résolution 10 mW 1W à 10 W, résolution 100 mW 10W à 30 W, résolution 1 W 10 à 100 W, résolution 1 W. Atténuateur externe requis au delà de 30 W.

• **Précision :**

8% de la mesure ± la résolution. Ne fonctionne qu'en CW.

• **Puissance maximum :**

10 W maximum en continu et 30W avec une interruption de 3 minutes après 30 secondes de fonctionnement.

#### **MODULOMETRE AM**

- **Mesure de taux de modulation AM :** 10% à 99%
- **Bande passante audio :** 50 Hz à 3000 Hz
- **Précision :**

10% de la mesure

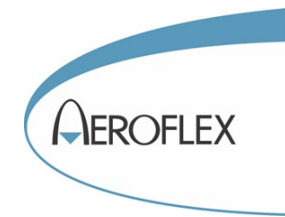

#### • **Sensibilité :**

Entrée antenne : meilleure que –20 dBm Entrée RF : meilleure que +5 dBm

# **MODULOMETRE FM**

• **Mesure d'excursion FM**

1 kHz à 15 kHz

- **Bande passante audio** 50 Hz à 3000 Hz
- **Précision :**

 $±$  1 kHz

• **Sensibilité :**

Entrée antenne : meilleure que –35 dBm Entrée RF : meilleure que –10 dBm

#### **ROSMETRE**

- Mesure les ROS entre 1 et 5.
- Mode CW ou vobbulé pour tracer la courbe de réponse de l'antenne.
- **Gamme de fréquence :**

75 MHz à 400 MHz

• **Précision :**

la mesure.

Pour les ROS inférieurs à  $3 : ±0.2 ± 20%$  de la mesure. Pour les ROS supérieurs à  $3 : ± 0.3 ± 20\%$  de

**ENTREES SORTIES**

# • **Connecteur RF :**

Fiche TNC (f) Type entrée/sortie. Impédance 50 Ω, ROS<1,3 jusqu'à 300MHz

Puissance maximum admissible : 30 W pendant 1 minute.

• **Connecteur d'antenne :**

Fiche BNC (f) Type entrée/sortie. Impédance 50 Ω typique. Puissance maximum admissible : 0,5 W.

# • **Connecteur ROS :**

Fiche TNC (f) Type sortie. Impédance 50 Ω, ROS<1,3. Puissance maximum admissible : 25 dBm.

### • **Connecteur auxiliaire :**

Fiche BNC (f) Type entrée/sortie. Impédance 800 Ω Niveau maximum d'entrée : 5 V crête à crête et 3V DC

#### **BASE DE TEMPS**

• **Stabilité en température :**

1 ppm

• **Vieillissement :**

1 ppm par an

#### **MEMOIRES**

- 12 mémoires non volatiles permettent de sauvegarder 12 configurations de l'appareil.
- Le nom de chaque mémoire peut être défini par l'utilisateur.

# **SEQUENCES**

- 12 séquences comportant jusqu'à 50 pas de programme(configurations) par séquence.
- Le nom de chaque séquence peut être défini par l'utilisateur.
- Les séquences sont protégés d'un effacement accidentel par un mot de passe.
- Les séquences peuvent être sauvegardées sur un PC et rechargées par la suite grâce à une interface RS232. Il est possible de dupliquer les séquences sur un autre appareil.

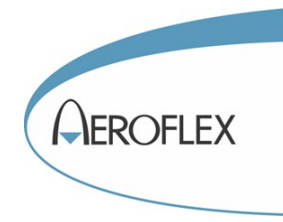

# **BATTERIE**

- **Type :** Lithium ion
- **Autonomie :**

8 heures, affichage en clair de la durée d'utilisation restante. Ce calcul étant effectué en temps réel en fonction de la consommation instantanée, la durée restante fluctue selon la fonction utilisée.

• **Temps de recharge :** 4 heures

# **ALIMENTATION DC**

• **Tension :**

11V à 32 V continu.

• **Puissance consommée :**

55 W Maximum 16 W nominal à 18V avec la batterie chargée.

• **Protection :**

Fusible 5A 32V type F.

# **ALIMENTATION SECTEUR**

#### **Convertisseur externe**

• **Tension d'entrée :**

100 V à 250 Vac 45 à 63 Hz.

# **ENVIRONNEMENT**

• **Altitude** :

< 4 800 mètres.

• **Température d'utilisation :**

–20 à 55°C (La batterie ne peut se recharger qu'à une température comprise entre 5 et  $40^{\circ}$ C)

• **Température de stockage :**

–30 à 70°C (La batterie doit être enlevée pour les température inférieures à –20°C et supérieure à 60°C)

# **DIMENSIONS ET POIDS**

- **Dimensions :** Longueur : 28,5 cm. Largeur :  $23,1$  cm. Epaisseur : 6,9 cm.
- **Poids :** 3,6 kg.

### **VERSIONS ET ACCESSOIRES**

• **Référence de commande :**

IFR 4000.

• **Accessoires fournis :**

Valise de transport. Adaptateur secteur. Cordon secteur. Manuel d'utilisation en Anglais, en version électronique sur un CD-ROM. Manuel d'utilisation en Français Antenne multi bande VHF/UHF. Cordon coaxial TNC /TNC. Court circuit TNC. Fusible de rechange. Relevé de mesures

# • **Accessoires optionnels**

Manuel de maintenance sur CD ROM, en Anglais : référence AC0822CD Support pour utilisation en atelier : référence AC0820 Sacoche de transport : référence : 4000-HFR Cordon RS232 : référence AC0821.

### **GARANTIE**

2 ans pièces et main d'œuvre.

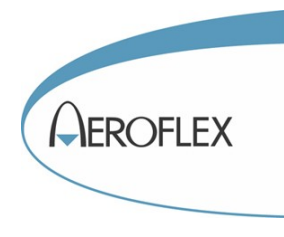

# <span id="page-36-0"></span>**Plan de fréquence VHF 8,33kHz**

La bande de fréquence d'un émetteur récepteur VHF 8,33kHz est identique à celle d'un 25kHz, c'est à dire 118MHz à 139,975MHz. L'introduction du concept 8,33MHz change fondamentalement le principe d'affichage et de sélection. L''équipage ne sélectionne plus une fréquence mais un canal. Le tableau ci dessous illustre la correspondance entre le canal et la fréquence, ainsi que le mode de fonctionnement du VHF en fonction des canaux.

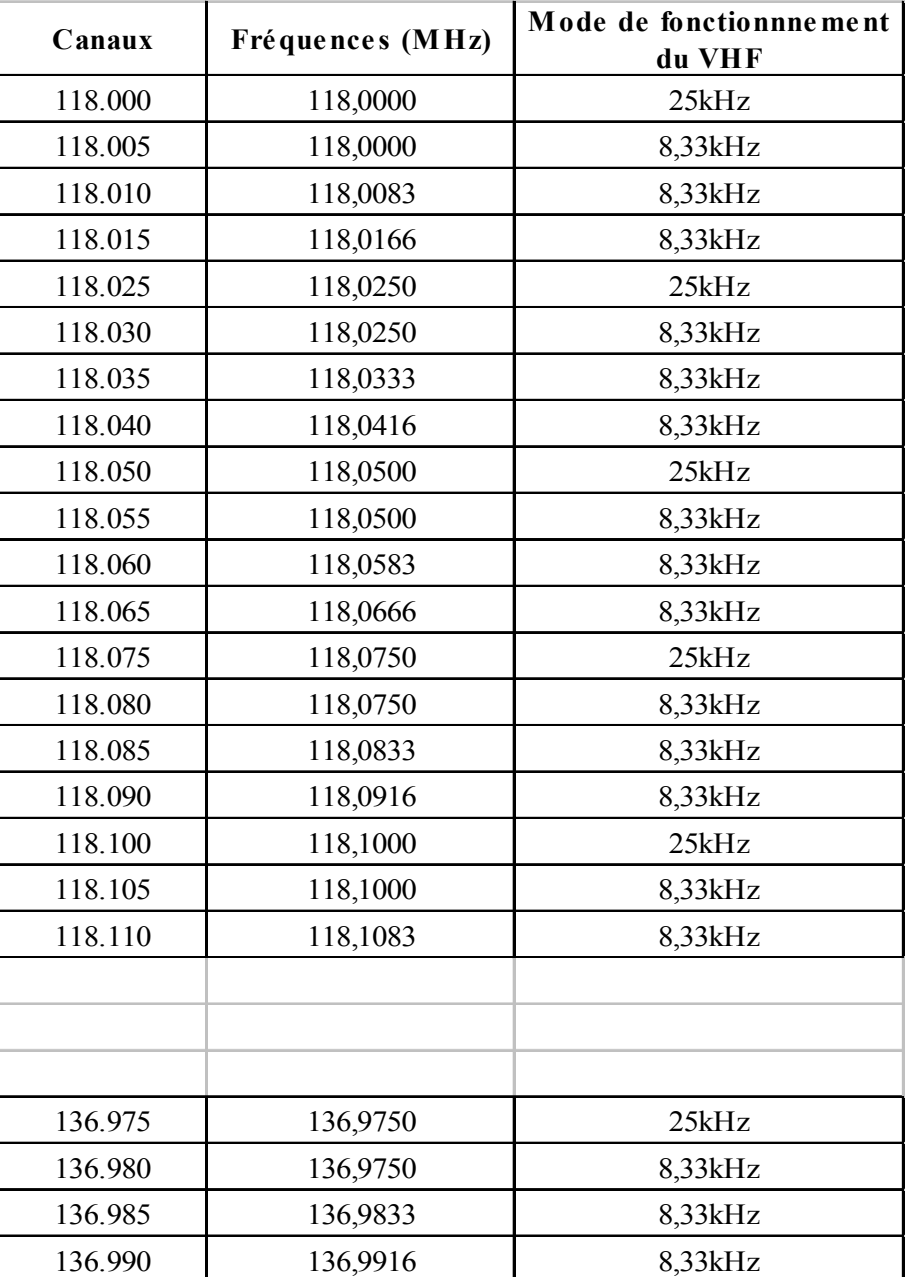